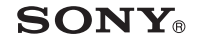

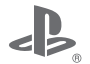

# **PIFIEGO**

### **PlayStation**®Portable

**دليل التعليمات**

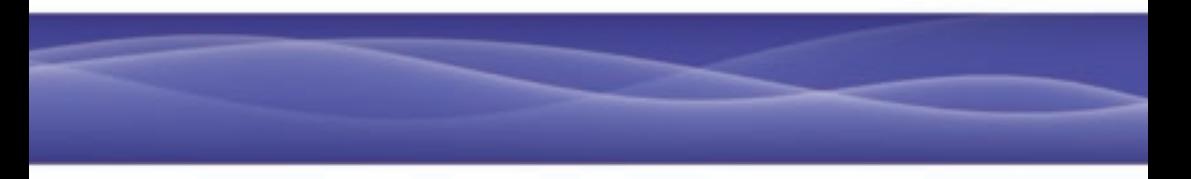

**تحذير**

**لتفادي التعرض لصدمة كهربية، تجنب فتح علبة الجهاز. اترك أعمال الصيانة للفنيني املؤهلني فقط**

- • يستهدف هذا المنتج الشريحة العمرية 6 سنوات فما فوق.
- • تجنب استخدام نظام TMPSP لفترات زمنية طويلة لتفادي حدوث إجهاد ً للعينين. البد أن تنال قسطا من الراحة لمدة 15 دقيقة بعد كل ساعة من اللعب.
- • إذا كنت تعاني من أي مشكلة من المشاكل الصحية التالية، فعليك التوقف فورًا عن استخدام هذا الجهاز. إذا استمرت الأعراض في الظهور،<br>فاستشر الطبيب.
	- الدوار أو الغثيان أو اإلعياء أو أي أعراض مشابهة للدوار
	- الشعور بتعب أو ألم في أي عضو من أعضاء الجسم مثل العينين أو األذنين أو اليدين أو الذراعين.

#### **معلومات تنظيمية**

- • تقع لوحة اإلسم خلف لوحة العرض.
- • تم اختبار هذا الجهاز وثبت أنه متوافق مع القيود المنصوص عليها في TTE&R باستخدام كابل توصيل يقل طوله عن 3 امتار. ال تستخدم كابالت يزيد طولها عن 3 أمتار.

# CEO

الجهة المصنعة لهذا الجهاز هي شركة .Computer Sony Intertainment Inc الكائنة في 21-6-21 Minami-Aovama, 2-6 Minato-ku Tokyo, 107-0062 Japan

والممثل المعتمد لـ EMC وسالمة المنتجات هو شركة GmbH Deutschland Sony الكائنة بالعنوان: Hedelfinger Strasse 61, 70327 Stuttgart, Germany

ويتم توزيعه في أوروبا بواسطة شركة

Ltd Europe Entertainment Computer Sony وعنوانها .10 Great Marlborough Street, London, W1F 7LP

#### **الحساسية الضوئية**

دائمًا يتم التشغيل في بيئة مضاءة جيدًا. خذ فترات استراحة منتظمة ١٥ دقيقة كل ساعة. تجنّب اللعب عندما تكون مرهقًا أو تحتاج قسطًا من النوم. يعاني بعض الناس من حساسية للوميض أو األشكال الهندسية. استشر الطبيب قبل لعب األلعاب الفيديو إذا كنت تعاني من مشاكل صحية أو لدوار أو الغثيان أو اإلعياء أو أي أعراض مشابهة للدوار.

#### **اإلصابات الحركية املتكررة**

TMPSP تجنب استخدام نظام TMPSP لفترات زمنية طويلة. البد أن ً تنال قسطا من الراحة لمدة 15توقف عن استخدام االجهاز على الفور إذا بدأت في اإلحساس بالتعب أو إذا أحسست بعدم الراحة أو ألم في اليدين أو الذراعين أثناء استخدام الوحدة الالسلكية. إذا استمرت الحالة، استشر الطبيب. خذ فترات استراحة منتظمة 15 دقيقة بعد كل ساعة من اللعب.

#### **سماعات الرأس**

قم بتعديل حجم صوت سماعة الرأس كي يتسنى لك سماع األصوات المحيطة. إذا شعرت بالرنين أو عدم راحة ألذنيك، فال تستعمل سماعة الرأس.

#### **موجات السلكية**

قد تؤثر الموجات اللاسلكية على الأجهزة الإلكترونية أو الأجهزة الطبية (كجهاز ضبط نبضات القلب مثلا) وقد تلحق بها الخلل أو تنجم عنها .<br>إصابات.

- • في حالة استخدامك لجهاز ضبط نبضات القلب أو غيره من األجهزة األخرى، عليك باستشارة الطبيب أو الجهة المصنعة للجهاز الطبي قبل استخدام وظيفة الشبكة الالسلكية )RBluetooth والشبكة الالسلكية WLAN).
- • ابق نظام TMPSP ً بعيدا عنك على األقل 20 سم من جهاز نبضات القلب أو الأجهزة الطبية الأخرى عند استخدام وظيفة الشبكة اللاسلكية.
- • ال تحمل نظام TMPSP في جيب الصدر إذا كنت تستخدم جهاز نبضات القلب.
- قم بإيقاف تشغيل نظام ™PSP حالا، إذا كان لديك سببًا في الشك بأن ثمة حدوث تداخل مع جهاز نبضات القلب الخاص بك.
	- • ال تستخدم وظيفة الشبكة الالسلكية في المواقع التالية :
- المناطق التي يحظر فيها استخدام الشبكة الالسلكية مثل المستشفيات. يجب عليك االلتزام باللوائح الخاصة بالمؤسسات الطبية عند استخدام النظام داخل مبانيها.
	- المناطق المزدحمة.
	- المناطق القريبة من آالت تنبيه الحرائق والبوابات اآللية وغيرها من األجهزة تلقائية التشغيل.
		- • استخدم االحتياطات عند استخدامك وظيفة الشبكة الالسلكية في المركبة، حيث قد تؤثر الموجات الالسلكية على بعض المركبات.

٣

#### **برنامج النظام**

تخضع برامج النظام المرفقة مع هذا النظام لترخيص محدود من شركة .Inc Entertainment Computer Sony راجع eula-psp/jp.co.scei.www://http لمعرفة المزيد من التفاصيل.

#### **حول التحكم يف التصدير القومي**

قد يخضع هذا المنتج للقانون الوطني للتحكم في التصدير. يجب أن تلتزم ً تماما بمتطلبات كل قانون وبكل القوانين المعمول بها ألي جهة اختصاص قانوني مرتبط بالمنتج.

#### إشعار حول لوائح إدارة التصدير بالولايات المتحدة الأمريكية

يحتوي هذا المنتج على برنامج يخضع لقيود معينة بموجب لوائح إدارة التصدير بالواليات المتحدة األمريكية وال يجوز تصديره أو إعادة تصديره إلى الدول المفروض عليها حظر تجاري من قبل الواليات المتحدة األمريكية. باإلضافة إلى ذلك، ال يجوز تصدير هذا المنتج أو إعادة تصديره ً إلى أشخاص أو هيئات محظورة طبقا للوائح إدارة التصدير بالواليات المتحدة األمريكية. **AR**

 $\circ$ 

### **جدول املحتويات**

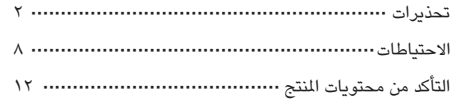

أمور يمكنك القيام بها مع نظام TMPSP ··························

#### **اإلعداد**

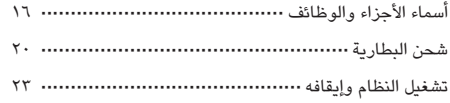

#### **العمليات األساسية**

(XrossMediaBar™ (XMB استخدام قائمة··············· استخدام لوحة المفاتيح المعروضة على الشاشة ····················· 71

### **األلعاب**

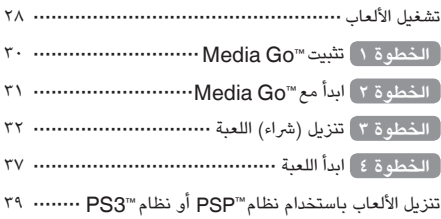

#### **الشبكة**

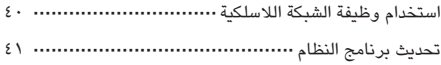

#### **الدعم**

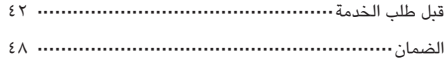

#### **معلومات إضافية**

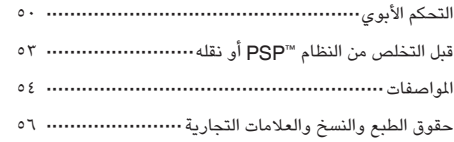

قد تختلف المعلومات المتعلقة بوظائف النظام المنشورة في هذه الوثيقة عن المعلومات الخاصة بنظام TMPSP. ً وذلك تبعا إلصدار برنامج النظام المستخدم.

#### **PSP وثيقة نظام**

يمكنك الحصول على المعلومات حول نظام TMPSP في هذا الدليل باإلضافة إلى اإلنترنت.

يشرح هذا الدليل ميزات الجهاز ويوفر معلومات أساسية حول كيفية **• دليل التعليمات )هذه الوثيقة(** إعداد نظام TMPSP وتشغيله، بما في ذلك التحذيرات واالحتياطات ً لسالمة الجهاز واستخدامه بطريقة صحيحة. يمكنك أيضا الوصول إلى المعلومات التالية المتوفرة عبر اإلنترنت.

#### **• دليل املستخدم**

يحتوي هذا الدليل المتوفر على اإلنترنت على معلومات تفصيلية حول استخدام وظائف نظام ™PSP. يمكنك الاطلاع على الدليل بالطرق التالية:

#### **العرض عىل الكمبيوتر**

يمكنك االطالع على دليل المستخدم عبر اإلنترنت باستخدام مستعرض الويب.

يمكن الوصول إليه من خالل: **manuals/com.playstation.eu**

#### **عرض نظام PSP**

لعرض الدليل على نظام ™PSP، اختر (@Network) (الشبكة) اً (اُدلة التعليمات) (Online Instruction Manuals)  $\mathbf{P}$ الإلكترونية)، ثم اضغط على الزر (x).

### **االحتياطات**

قبل استخدام هذا المنتج، اقرأ الوثيقة الخاصة بالمنتج كاملة بعناية، واحتفظ بها للرجوع إليها فيما بعد.

#### **توافق امللحقات**

ال تستخدم الملحقات أو األجهزة الطرفية المعدة الستخدامها طراز آخر لنظام ™PSP، وفي حال عدم توافق هذه الملحقات/الأجهزة الطرفية مع النظام الخاص بك. قم بزيارة لمزيد من التفاصيل: http://eu.playstation.com/psp

### الأمان

هذا الجهاز مصمم لتحقيق أعلى درجات السالمة. ومع ذلك، فشأنه شأن أي جهاز كهربي آخر، إذا لم يستخدم بطريقة مالئمة، فقد يؤدي إلى نشوب حريق أو حدوث صدمة كهربية أو إصابة شخصية. لضمان تشغيل الجهاز بدون وقوع حوادث، اتبع اإلرشادات التالية:

- • التزم بكل التحذيرات واالحتياطات والتعليمات.
- • افحص محول AC( تيار المتردد( بشكل دوري.
- • توقف عن استخدام الجهاز وافصل محول AC( تيار المتردد( من مأخذ الكهرباء وافصل أي أسالك أخرى في الحال، إذا كان الجهاز يعمل بطريقة غير طبيعية أو انبعث منه أصوات أو روائح غير عادية أو أصبح ساخنا جدًا لدرجة آنك لا تستطيع لمسه.

- ا<mark>ستخدام الجهاز والتعامل معه</mark><br>● استخدمه في منطقة جيدة الإضاءة وابتعد عن الشاشة بمسافة آمنة.
- • تجنب استخدام نظام TMPSP لفترات زمنية طويلة. للمساعدة في ً الوقاية من إرهاق العين. البد أن تنال قسطا من الراحة لمدة 15 دقيقة بعد كل ساعة من اللعب.
- • ً احتفظ بالنظام والملحقات بعيدا عن متناول األطفال الصغار. فقد يبتلعون األشياء الصغيرة أو media™ Micro أو لف الكابالت أو األحزمة حول أنفسهم. التي قد تؤذيهم أو يتعرضون لحادث أو تعطل الجهاز.
	- • ال تستخدم الجهاز أثناء القيادة أو ركوب الدراجة.
	- • تعامل مع لوحة العرض بعناية عند فتحها وغلقها.
	- • توخ الحذرال تشدب أصابعك عند غلق لوحة العرض.
		- • ال تستخدم الجهاز أو الملحقات بالقرب من الماء.
	- استخدم فقط المرفقات/الملحقات المحددة بواسطة الجهة المصنعة.
	- • ال تعرض النظام أو ملحقاته لدرجات حرارة عالية أو رطوبة عالية أو ضوء الشمس المباشر.
- • ً ال تترك الجهاز أو الملحقات في السيارة ذات النوافذ المغلقة )خصوصا في الصيف).
	- • ال تعرض النظام أو ملحقاته للغبار أو الدخان أو البخار.
	- • ال تسمح بدخول السوائل أو الجسيمات الصغيرة إلى النظام أو الملحقات.
	- • ال تضع النظام أو ملحقاته على سطح مائل أو غير ثابت أو عرضة لالهتزاز.

- لا تُلق الجهاز أو الملحقات أو تُسقطهم أو تضعهم وكذا لا تعرضهم لصدمة بمواد صلبة . قد يتسبب وضع النظام أسفل حقيبة الظهر مع الأشياء الثقيلة أو الجلوس إلى أضراراً لجهاز ™PSP **ً**
- • ال تقم بلف النظام بقوة أو تعريض النظام إلى التصادم بمواد صلبة أثناء تشغيل اللعبة، لأن هذا قد يضر النظام ™PSP.
	- • تعامل مع العصا التناظرية بعناية.
	- • ال تضع األشياء الثقيلة على الجهاز أو الملحقات.
	- • ال تلمس أو تدخل األجسام الغريبة في موصالت النظام أو الملحقات.
- استنادا إلى بيئة الاستخدام، فإن النظامٍ أو محول AC (تيار متردد) قد تصل درجة حرارته إلى 40 درجة أو أكثر. ال تلمس الجهاز أو محول التيار المتردد لمدة طويلة بموجب هذه الظروف. قد يسبب االتصال الممتد تحت هذه الظروف بحروق من الدرجة المنخفضة\*. \* تحدث الحروق من الدرجة المنخفضة عندما يتعرض الجلد ألشياء ذات
- درجة حرارة منخفضة نسبيًا (٤٠ درجة او اكثر) لفترة طويلة.
- • عند توصيل الجهاز بتلفزيون بالزما أو بشاشة عرض \* ال تترك صورة ثابتة على شاشة التلفزيون لفترة طويلة الحتمال أن يتسبب ذلك في ترك صورة باهتة على الشاشة بشكل دائم. \* باستثناء أنواع شاشات LCD
	- • ً يفضل أن يراقب الوالدان أثناء اللعب عبر اإلنترنت ضمانا لالستخدام اآلمن والجيد لإلنترنت. لمزيد من التفاصيل، راجع .http://www.ps-playsafeonline.com

#### **استخدام محول AC( تيار مرتدد(**

- • بالنسبة لآلمان الخاص بك، استخدم فقط محول AC( تيار متردد( مزود. فقد تسبب أنواع أخرى التعرض للحريق أو الصدمات الكهربية أو التعطل.
	- • ال تلمس مأخذ سلك التيار المتردد بأيد مبتلة.
- لا تلمس محول التيار المتردد أو الجهاز، إذا كان متصلا بمنفذ كهربي أو أثناء عاصفة كهربية.
- • ال تسمح بتراكم األتربة أو العناصر الغريبة حول منفذ توصيل IN AC. قبل توصيل سلك التيار المتردد، قم بإزالة أي قماش جاف قبل التوصيل. قد تسبب األتربة أو العناصر األخرى حول منفذ توصيل إلى حدوث حريق أو التعرض لصدمة كهربية .
- • افصل محول AC( تيار متردد( من المنفذ الكهربي ثم افصل أية كابالت أخرى من الجهاز قبل تنظيفه أو عندما تعتزم عدم استخدامه لمدة طويلة من الزمن.
- • قم بحماية محول التيار المتردد من التعرض للمشي فوقه أو ثقبه خاصة عند المقابس أو مستقبالت التوصيل ونقطة الخروج من الجهاز.
	- • عند فصل محول التيار المتردد، قم بإمساكه بواسطة المقبس واسحبه بشكل مستقيم من المنفذ الكهربي. ال تسحب سلك التيار الكهربي أبدأ من السلك أو بزاوية.
- لا تستخدم النظام لتشغيل الألعاب أو الفيديو بينما النظام يكون مغلفًا بأي نوع من نسيج القماش. فإذا كنت ترغب في التوقف بشكل مؤقتا آو تخزين النظام مؤقتا اثناء تشغيلٍ الألعاب اوٍ الفِيديو، ضع النظام في وضع ً سكون قبل وضعه في الحقيبة أو تغطيته. أيضا، ال تستخدم محول التيار المتردد عند تغطيته بنسيج القماش وذلك لتفادي الحرارة الزائدة.
- • ال تصل محول التيار المتردد بمحول أو عاكس جهد كهربي . قد تتراكم الحرارة داخل الجهاز نتيجة لتوصيل محول التيار المتردد بمحول الجهد عند التجول من مكان آلخر أو توصيله بعاكس لكي يستخدم في السيارة، مما قد يؤدي إلى احتراق الجهاز أو تعطله.

۹

#### **شاشة عرض LCD**

- • تم صنع شاشة العرض LCD من الزجاج لذا فهي معرضة للشرخ في حال تعرضت لقوة زائدة.
- • تظهر النقاط الصغيرة غير المضيئة أو المضيئة في مواقع معينة من شاشة LCD. حيث أن ظهور مثل هذه النقاط يعد حدثا طبيعيًا مرتبطا بشاشات LCD وليس بعالمة على تعطل النظام. تم صنع شاشات LCD ً باستخدام تقنية فائقة الدقة. بالرغم من، تواجد عدد ضئيل جدا ً من النقاط السوداء أو المضاءة دائم ً ا في كل شاشة. أيضا، قد تظل صورة المشوشة على الشاشة لمدة ثوان عديدة بعد إيقاف تشغيل النظام.
- • للنظام. لذا توخ الحذر عند استخدامك النظام خارج المنزل أو بالقرب من النافذة. LCD قد يسبب التعرض المباشر لضوء الشمس إلى عطب شاشة
- • عند استخدام النظام في بيئة باردة، يجب أن تالحظ الظلل الموجود على الرسومات أو الشاشة التي تظهر بصورة داكنة عن المعتاد. فهذا ال يعد تعطلا، وستعود الشاشة إلى وضعها الطبيعي عندما تزول حدة درجة الحرارة.
	- • ال تترك صورة ثابتة على الشاشة لفترة طويلة الحتمال أن يتسبب ذلك في ترك صورة باهتة على الشاشة بشكل دائم.

#### **البيانات املسجلة**

ال تستخدم وسائط بطاقة الذاكرة TMMicro Stick Memory بالطرق التالية، فعند قيامك بهذا فقد يؤدي إلى فقدان بيانات أو حدوث تلف.

- • قم بإزالة وسائط بطاقة الذاكرة TMMicro Stick Memory أو إيقاف تشغيل النظام أثناء تحميله أو حفظ البيانات أو تهيئتها.
- • االستخدام في موقع متعرض للكهرباء االستاتيكية أو التداخل الكهربي.

يف حالة حدوث فقدان الربامج أو البيانات أو تلف ألي سبب، فليس ً من املمكن دوما استعادة الربامج أو البيانات. لذا من املوىص به القيام بالنسخ االحتياطي بشكل دوري للربامج أو البيانات. ال تقع املسؤولية على شركة Sony Computer Entertainment Inc أو الرشكات الفرعية التابعة لها عن حدوث أية خسائر أو تلف يف حال .فقدان أو تلف للربامج أو البيانات

### **ً تجنب فك النظام أو امللحقات مطلقا.**

استخدم النظام ™PSP وملحقاته وفقًا للتعليمات الموضحة في هذا الدليل. ال يوجد ترخيص لتحليل الجهاز أو تعديله أو تحليل مكونات الدوائر به أو ً استخدامها. التعديل غير المصرح به في النظام يبطل الضمان. عالوة على ذلك؛ ينطوي ذلك على خطورة التعرض لشعاع الليزر باإلضافة إلى خطر التعرض لصدمات كهربية أو التعطل. حيث تحتوي شاشة LCD باألخص على أجزاء عالية الفولتية.

#### **استخدام نقطة الوصول**

عند استخدامك وظيفة البحث في نظام TMPSP الختيار نقطة وصول الشبكة الالسلكية، فقد يتم عرض نقاط الوصول غير المعدة لالستخدام العام. ال تتصل بنقاط الوصول الشخصية المرخصة لالستخدام أو بشخص متوافر خلال شبكة لاسلكية تجارية أو خدمة نقطة الاتصال اللاسلكية. تقع مسؤولية سداد كافة الرسوم على المستخدم ذات الصلة بوصول الشبكة الالسلكية.

الاستخدام في بلدان أخر*ى*<br>وفقًا للدولة، توجد قيود على استخدام أنواع معينة من موجات الراديو. في بعض الحالات، فإن استخدم نظام ™PSP يؤدي إلى الوقوع في الغرامة أو العقوبة.

### **التعامل والعناية باألسطح الخارجية**

اتبع اإلرشادات المدرجة أدناه للمساعدة في تفادي حدوث تلف أو تغير ألوان نظام TMPSP.

- • ال تستخدم المذيبات أو المواد الكيماويات األخرى لتنظيف السطح الخارجي.
- • ال تبق النظام على اتصال مباشر مع المنتجات المطاطية أو الفينيل لمدة طويلة من الوقت.
	- لا تستخدم قماشا معالج كيميائيًا لتنظيف النظام

#### **قبل استخدام عصا التحكم التناظرية**

- • ال تحاول نزع عصا التحكم التناظرية من مقدمة النظام بفعلك مثل هذا سيتلف النظام وقد يسبب إصابات.
- للحصول على أفضل النتائج، اذهب إلى 32: (Settings) (إعدادات) و) (Svstem Settings) (إعدادات النظام)، حيث تظهر شاشة [System Information] (معلومات النظام)، ثم قم بإدارة عصا التحكم التناظرية بحركة دائرة لتعديل مدى حركة عصا التحكم التناظرية.

#### **التنظيف**

افصل سلك التيار المتردد من المنفذ الكهربي قبل تنظيف الجهاز أو ً الملحقات الموصلة به حفاظا على السالمة.

#### **تنظيف السطح الخارجي وشاشة LCD** امسح برفق بقطعة قماش ناعمة.

#### **تنظيف املوصالت**

تكون اإلشارات المرسلة أو المستقبلة سيئة في حال كانت موصالت نظام TMPSP أو كابل USB متسخة. كذلك الحال، إذا كان موصل سماعات ً الرأس متسخا فإنك بصدد سماع ضوضاء أو انقطاعات في الصوت. اذا يتعين عليك مسح الموصالت بقطعة قماش جافة ناعمة للحفاظ على الظروف النظيفة المالئمة.

#### **العلب واألغطية**

عند وضع النظام ™PSP في حالة متوفرة بالأسواق، قم بإيقاف تشغيله<br>ووضعه في وضع سكون. لا تستخدم الجهاز وهو في العلبة، نظرًا لأن ترك الجهاز مفتوحًا أو استخدامه في العلبة قد يؤدي إلى آرتفاع درجة حرارته مما يسبب تلفه.

### **افحص محتويات العلبة**

تحقق من أن لديك كافة العناصر التالية. إذا كان هناك أحد العناصر المفقودة، اتصل بخط خدمة عمالء TMPSP المناسب والموجودة بقسم معلومات االتصال على http://eu.playstation.com/help-support/

**جهاز )Portable®PlayStation (PSP**

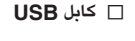

**All Service Service** 

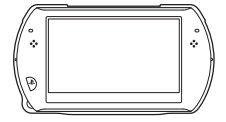

**محول AC( تيار مرتدد(**

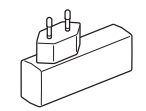

**ROM-CD**

**مواد مطبوعة**

**AR**

### **أمور يمكنك القيام بها مع جهاز PSP**

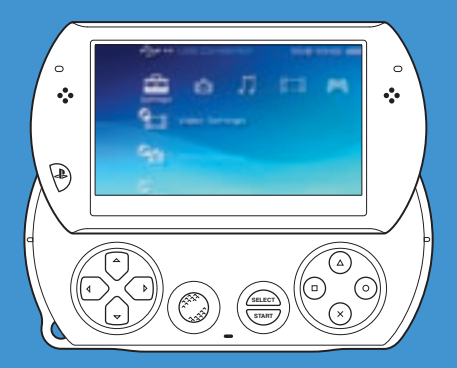

#### **وظيفة الشبكة الالسلكية**

باستخدام وظيفة الشبكة الالسلكية، يمكنك االتصال باإلنترنت للوصول إلى Store®PlayStation واستخدام مستعرض اإلنترنت.

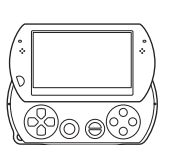

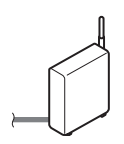

**صفحة 40**

#### **مجهز بتخزين الجهاز**

يمكنك استخدام تخزين النظام المدمج لحفظ األلعاب والموسيقى والصور وأية أنواع أخرى من المحتويات.

#### **تقنية RBluetooth الالسلكية**

يمكنك إنشاء وصلة السلكية بين النظام TMPSP ووحدة تحكم النظام TM3PS أو أجهزة RBluetooth األخرى.

# يمكن ت**نزيل الألعاب وتشغيلها )**<br>يمكنه تنزيل (أو شراء) الألعاب من PlayStation®Store.

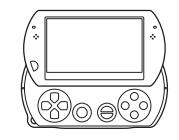

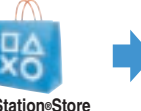

**PlayStation®Store** 

**االستماع للموسيقى** االستماع للموسيقى، مثل ملفات الموسيقى التي تم استيرادها من الافراص الصوتية إلى الكمبيوتر الخاص بك.

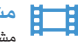

Л

**مشاهدة الفيديو** مشاهدة الفيديو التي تم استيراده إلى الكمبيوتر الخاص بك

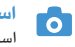

**استعراض الصور**<br>ا**ستعراض الصور من الكاميرا الرقمية أو من مصادر أخرى.** 

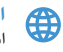

**االتصال بالشبكة** استعراض صفحات الويب على اإلنترنت أو االستماع إلى **صفحة 28** إذاعات االنترنت.

> **تحديث برنامج النظام** يمكنك إضافة وظائف جديدة بواسطة تحديث برامج النظام.

**صفحة 41**

**ملزيد من التفاصيل حول استخدام هذه الوظائف أو غريها، ُ:يرجى الرجوع إىل دليل املستخدم عىل اإلنرتنت. لالطالع عليه eu.playstation.com/manuals** 

**أسماء األجزاء والوظائف**

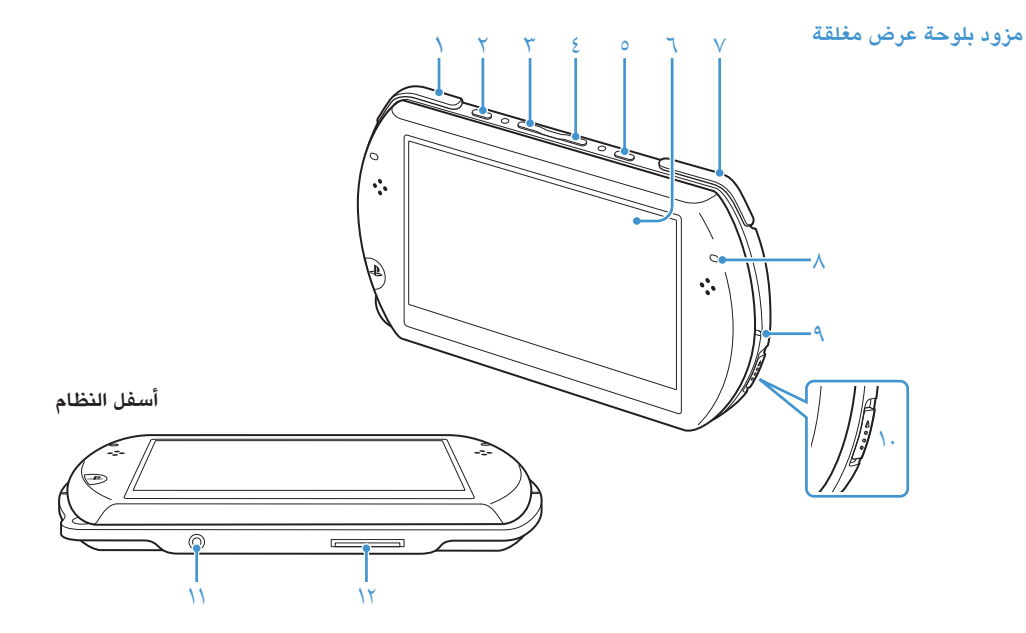

2 **زر Display( عرض( اضغط وحرر**

في كل مرة تضغط فيها على زر Display (عرض)، فإنه يتغير إلى ثلاث مستويات من .<br>وضوح الشاشة. يمكن اختيار المستوى الأعلى  $PSP<sup>m</sup>$  (مستوى ٤) عند توصيل جهاز باستخدام محول AC( تيار متردد(.

**اضغط ملدة تزيد عن ثانية** يتوقف الضوء الخلفي وتتحول الشاشة إلى اللون الأبيض. ولتشغيل الضوء الخلفي مجددً، اضغط على أية زر من أزار جهاز ™PSP.

**اضغط عىل الزر ملدة أكثر من خمس ثوان** ينتقل النظام إلى وضع إخراج الفيديو. حيث يتوفر وضع إخراج الفيديو فقط عندما يكون كابل إخراج الفيديو متصال (••) صفحة ٢٨).

- 3 **زر خفض مستوى الصوت**
	- 4 **زر رفع مستوى الصوت**

<mark>0 زر الصوت</mark><br>اضغط وحرر

في كل مرة تضغط على زر الصوت، فتتغير النغمة إلى POPS HEAVY  $JAZZ$   $\triangleq$  UNIQUE  $\triangleq$  OFF

يمكن تغيير النغمة فقط باستخدام سماعات الرأس. عالوة على ذلك، فإن إعداد النغمة يتم إعداده مؤقتا إلى [OFF] اثناء تشغيل اللعبة.

**اضغط ملدة تزيد عن ثانية** يتم كتم الصوت. إللغاء كتم الصوت، اضغط على زر الصوت مرة أخرى.

**اضغط ملدة تزيد عن خمس ثوان** عندما يضيء مؤشرRBluetooth باللون األزرق الداكن أو األزرق الوامض، يعد الصوت الخارج من الجهاز هو خرج جهاز صوتRBluetooth المسجل والمقترن بالجهاز. إليقاف خرج جهاز صوت RBluetooth، اضغط على زر الصوت مرة أخرى لمدة تزيد عن خمس ثوان.

6 **شاشة LCD**

- 7 **زر <sup>R</sup>**
- 8 **مؤشر RBluetooth** يعرض حالة وصلة RBluetooth **أزرق داكن** متصل **أزرق وامض**
	- يتم االتصال
	- **إيقاف تشغيل الضوء** غير متصل
- 9 **مؤشر الطاقة أخرض داكن** تشغيل
- **برتقايل داكن** شحن
- **أخرض وامض** مستوى الشحن المنخفض
- **إيقاف تشغيل الضوء** إيقاف تشغيل الطاقة/وضع السكون
	- 10 **مفتاح HOLD/POWER**
- **)الطاقة/االنتظار( زر االنزالق ألعىل** تشغيل النظام وإيقافه ) صفحة 23(.
	- **زر االنزالق ألسفل** قفل أزرار النظام
	- 11 **موصل سماعة الرأس**
- 12 **موصل متعدد االستخدامات** قم بتوصيل كابالت من أنواع مختلفة بما في ذلك كابل USB( مزود( أو كابل إخراج الفيديو (بياع بشكل منفصل).

**مزود بلوحة عرض مفتوحة**

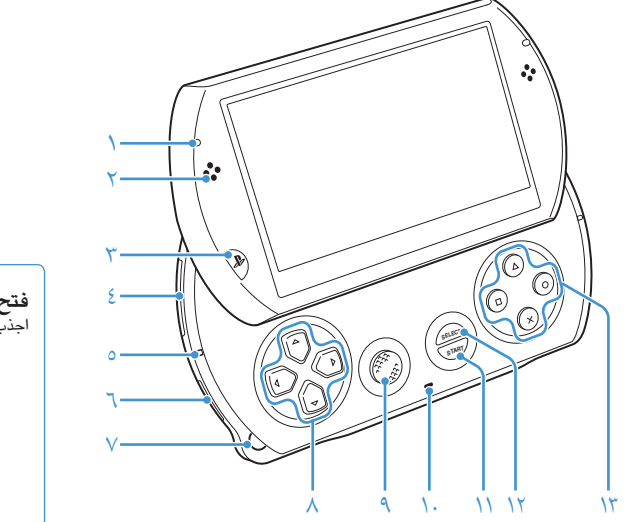

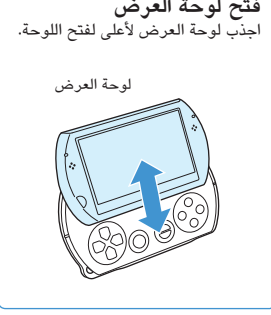

- 1 **مؤشر الوصول إلى WLAN**  تضيء وظيفة الشبكة الالسلكية في حالة استخدامها
	- 2 **سماعات**
	- 3 **زر PS**
	- 4 **مدخل بطاقة الذاكرة**
- **Memory Stick Micro™ (M2)™**

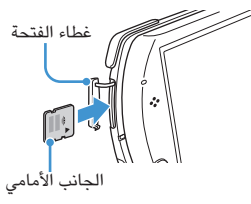

- افتح غطاء الفتحة، ثم اضغط برفق على وسائط بطاقة الذاكرة TMMicro Stick Memory باتجاه السهم حتى يتم إدخاله كاملا.
	- إلزالة وسائط بطاقة الذاكرة TMMicro Stick Memory، اضغط عليها مرة واحدة باتجاه السهم.
- 
- **TM)2M™ (Micro Stick Memory** <sup>5</sup> **مؤشر الوصول**  تشير اإلضاءة إلى أن البيانات قد تمت قراءتها أو كتابتها من وسائط بطاقة الذاكرة Memory Stick Micro™
	- **مالحظة**
	- عندما يضيء مؤشر الوصول إلى بطاقة الذاكرة )2M™ Micro Stick Memory، ال تخرج وسائط بطاقة الذاكرة Micro Stick Memory، أو تقوم بإيقاف تشغيل النظام أو تجعله في وضع سكون، ألن ذلك قد يؤدي إلى فقدان البيانات أو تلفها.
		- 6 **مفتاح "السلكي"**

استخدم هذا المفتاح للحصول على وظائف الشبكة الالسلكية و RBluetooth.

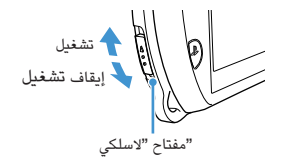

7 **حامل الشريط** 

إرفاق الشريط )يباع بشكل منفصل( كما هو موضح أدناه.

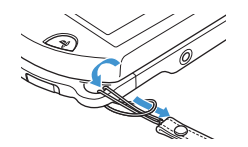

- 8 **أزرار االتجاهات**
- 9 **عصا التحكم التناظرية** بالنسبة الستخدام األلعاب التي تدعم تشغيل عصا التحكم التناظرية
- 10 **ميكروفون** بالنسبة الستخدام البرامج التي تدعم الميكروفون. لمزيد من التفاصيل، يرجى ُ الرجوع إلى اإلرشادات المتوفرة مع البرامج.
	- 11 **الزر START( ابدأ(**
	- 12 **زر SELECT( تحديد(**

13 **الزر والزر و الزر والزر** 

### **شحن البطارية**

قبل استخدام جهاز ™PSP للمرة الأولى عقب شراؤه، أو عندما يكون ً مستوى شحن البطارية منخفضا، اتبع الخطوات أدناه لشحن البطارية.

### **تنبيه**

- • توقف عن استخدام النظام وافصل سلك التيار المتردد من مأخذ الكهرباء وافصل أي كابالت أخرى في الحال، إذا كان الجهاز يعمل بطريقة غير طبيعية أو انبعث منه أصوات أو روائح غير عادية أو أصبح ساخنا جدًا لدرجة أنك لا تستطيع لمسه.
- • ال تصل محول AC( تيار متردد( بالنظام في منفذ كهربي حتى تتم كافة التوصيالت األخرى.
	- 1 **قم بتوصيل كابل** USB **في محول** AC( **تيار متردد**(.
- **أسفل الجهاز**. 2 **قم بتوصيل كابل** USB **بموصل متعدد االستخدامات الموجود**

#### 3 **قم بتوصيل محول** AC( **تيار متردد**( **بمنفذ كهربي**.

يضيء مؤشر الطاقة باللون البرتقالي مشيرًا إلى أنه قد بدأ الشحن.<br>يتوقف مؤشر الطاقة عندما يكتمل شحن البطارية.

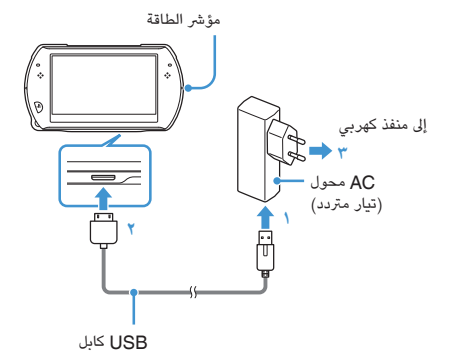

#### **معلومات حول شحن البطارية**

#### **فحص مستوى شحن البطارية**

يمكنك التحقق من مستوى شحن البطارية بواسطة الرمز الذي يظهر في الجزء األيمن العلوي من الشاشة. حيث يوضح هذا الرمز الوقت الالزم للشحن.

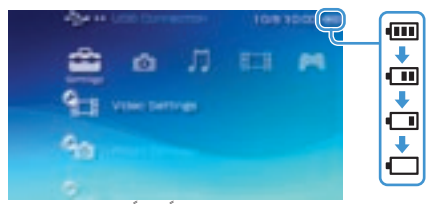

يظهر الرمز ◘ عندما يكون هناك جزءا بسيطا من شحن البطارية، وكذا يضيء مؤشر الطاقة باألخضر الوامض. فإذا حدث هذا قم بشحن البطارية.

#### **نصيحة**

تبعًا لبيئة الاستخدام والعوامل المحيطة، قد لا يظهر مستوى الشحن الفعلي على<br>الشاشة.

#### **تقدير مدة شحن البطارية\***

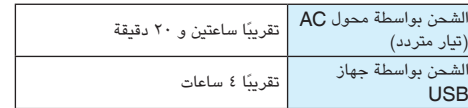

\* عند شحن البطارية وهي فارغة الشحن

#### **نصيحة**

يوصى بشحن البطارية في بيئة ذات درجة حرارة ١٠ إلى ٣٠ درجة مئوية. اما عن<br>الشحن في بيئات أُخرى قد يكون غير فعالاً ويؤدي أداء بطارية أقل من الأمثل.

#### **مدة البطارية املقدرة**

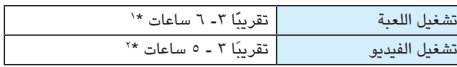

- \*١ استنادًا إلى الاختبارات التي تمت على الجهاز في وضع التشغيل الفردي، مزودا غير قيد االستخدام RBluetooth بسماعات الرأس قيد االستخدام ووظائف الشبكة الالسلكية ووظائف RBluetooth غير المستخدمة.
- استنادا إلى االختبارات التي تمت باستخدام متغيرات سماعات الجهاز ضد سماعات \*2 ً الرأس ومستوى الصوت ومستوى وضوح الشاشة.

#### **نصيحة**

قد تختلف مدة البطارية تبعًا لنوع المحتوى المراد تشغيله وظروف الاستخدام مثل<br>وضوح الشاشة والعوامل البيئية. يتضاءل عمر البطارية مع الاستخدام المتكرر والمدة.

#### **عمر البطارية**

للبطارية عمر افتراضي محدد. حيث تقل فترة تشغيل البطارية باالستعمال المتكرر وبمرور الوقت. فعندما تقل فترة تشغيل البطارية بشكل ملحوظ، اتصل بخط مساعدة خدمة العمالء. تتوفر التفاصيل في قسم معلومات االتصال على الرابط ./http://eu.playstation.com/help-support

#### **نصيحة**

ً يختلف عمر البطارية االفتراضي وفقا لكيفية تخزين البطارية وظروف استخدامها، بما في ذلك العوامل البيئية طويلة المدى مثل درجة الحرارة.

#### **طرق الشحن**

**الشحن بواسطة محول التيار املرتدد** يمكن شحن بطارية الجهاز باستخدام محول التيار المتردد. قم بتوصيل كابل USB بمحول التيار المتردد، ثم قم بتوصيل محول التيار المتردد بمنفذ كهربي. لمزيد من التفاصيل، راجع "شحن البطارية" ) صفحة 20(.

#### **الشحن بواسطة جهاز USB**

عند تشغيلك جهاز TMPSP، قم بتوصيله بالجهاز المزود بمنفذ توصيل USB( مثل الكمبيوتر(، سيبدأ شحن بطارية الجهاز. وأثناء شحن بطارية الجهاز، فإن مؤشر "الطاقة" سيضيء باللون البرتقالي وسيتم عرض ]Mode USB( ]وضع USB )على الشاشة.

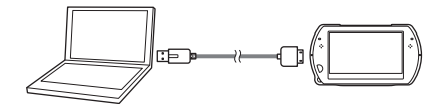

**نصيحة**

- يتعذر شحن جهاز ™PSP باستخدام جهاز USB أثناء تشغيل اللعبة أو إجراء<br>• العمليات الأخرى. لذا استخدم محول التيار المتردد لشحن البطارية في مثل هذه المواقف.
- لتشغيل وضع USB يدويًا، اختر Settings) (إعدادات) ـ • مراجًة )<br>(USB Connection) (انتصال USB).
- قد يستغرق الشحن مدة أطول عند تشغيل الجهاز أثناء الشحن أو استخدام جهاز<br>فالعلم أن الشحن.
- يتعذر عليك شحن البطارية إذا كان جهاز USB أو موزع USB لا يدعمان طاقة<br>كافية للشحن. حاول توصيل جهاز USB مختلف أو منفذ توصيل USB مختلف بالجهاز.

**تشغيل النظام وإيقافه**

#### **تشغيل الجهاز**

1 **قم برفع مفتاح** HOLD/POWER( **الطاقة**/**االنتظار**( **ألعلى**.

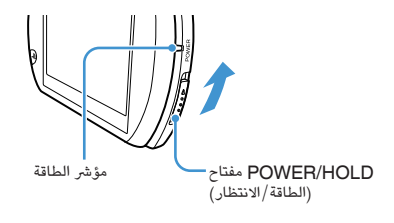

 يضيء مؤشر الطاقة باللون األخضر.

#### **نصائح**

- عند تشغيل الجهاز لأول مرة بعد شرائه، يظهر الإعداد الأوليّ على الشاشة. اتبع<br>التعليمات الموجودة على الشاشة لتعديل الإعدادات الأولية.
	- • ً يمكن تشغيل الجهاز أيضا بواسطة فتح لوحة العرض.

#### **إيقاف تشغيل الجهاز**

**لمدة تزيد عن ثالث ثوان**. 1 **قم برفع مفتاح** HOLD/POWER( **الطاقة**/**االنتظار**( **ألعلى**  يتوقف مؤشر الطاقة.

#### **نصيحة**

ال يتم إيقاف تشغيل الجهاز بواسطة غلق لوحة العرض.

#### **ضبط الجهاز يف وضع سكون**

يمكنك إيقاف الجهاز مؤقتا أثناء تشغيل الألعاب أو آي محتوى اخر. يبدأ التشغيل من نقطة دخول الجهاز في وضع سكون.

1 **قم برفع مفتاح** HOLD/POWER( **الطاقة**/ **االنتظار**( **ألعلى** .

 يتوقف مؤشر الطاقة عندما يدخل الجهاز في وضع سكون.

**إلغاء وضع سكون** قم برفع مفتاح HOLD/POWER ألعلى.

#### **نصيحة**

تقوم بعض البرامج بحماية الجهاز من الدخول في وضع سكون.

### **استخدام قائمة )XrossMediaBar( TMXMB**

يتضمن الجهاز TMPSP على واجهة المستخدم المسماة )XrossMediaBar™ )XMB.

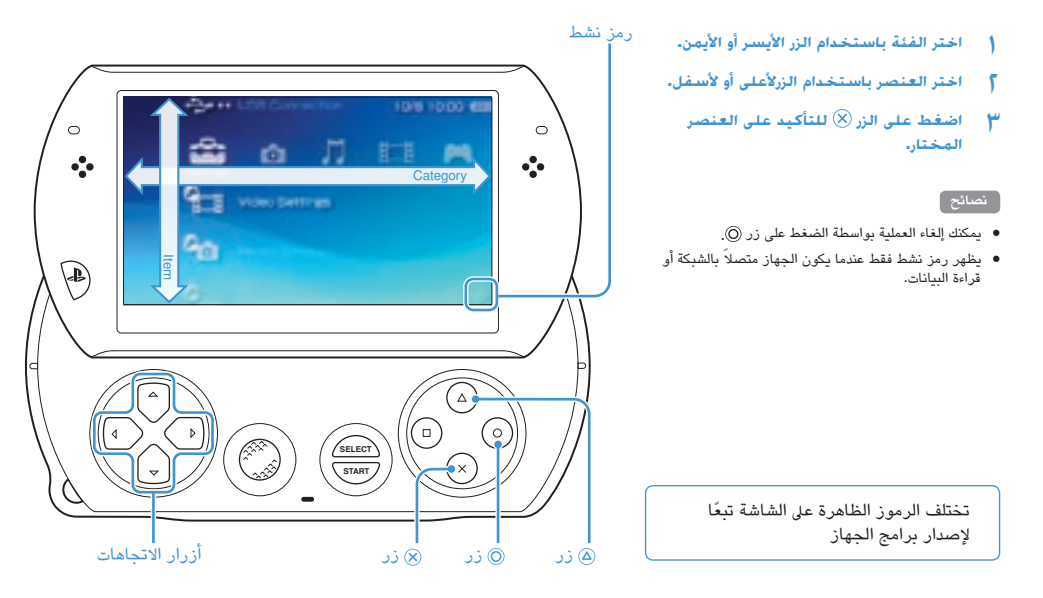

#### **استخدام قائمة الخيارات** اختر الرمز، ثم اضغط على زر لعرض قائمة الخيارات.

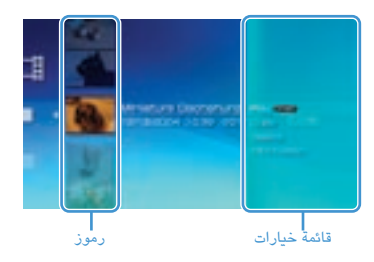

#### **استخدام لوحة التحكم**

أثناء تشغيل محتوى اللعبة، اضغط على زر لعرض لوحة التحكم.

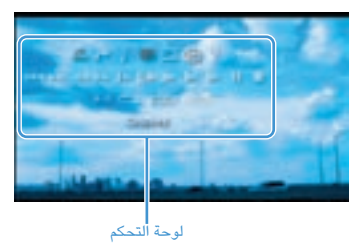

#### **الفئات**

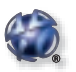

**PlayStation®Network** استخدام خدمات Network®PlayStation

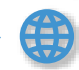

**الشبكة** االتصال باإلنترنت

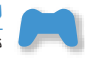

**اللعبة** ا<br>- تشغيل الألعاب

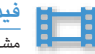

**فيديو** مشاهدة الفيديو

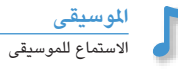

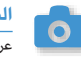

**الصور** عرض الصور

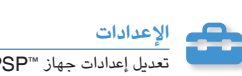

تعديل إعدادات جهاز TMPSP

### **استخدام لوحة املفاتيح املعروضة عىل الشاشة**

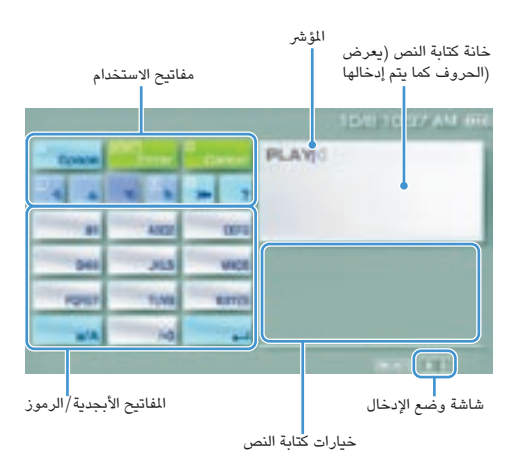

#### **قائمة املفاتيح**

ً تختلف المفاتيح المعروضة وفقا لوضع اإلدخال عند االستخدام وعوامل أخرى.

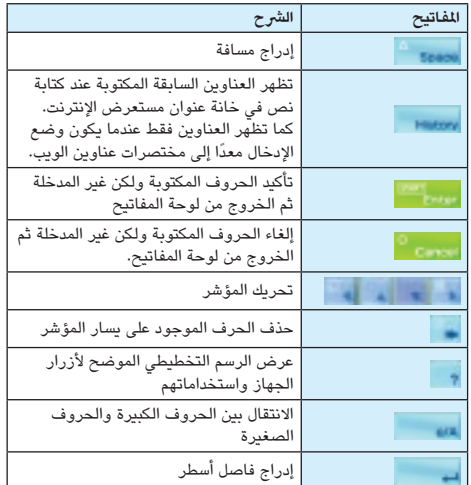

#### **تغيري وضع اإلدخال**

ً تختلف أوضاع إدخال األرقام المتوفرة تبعا للغة المختارة. في كل مرة تضغط فيها على زر SELECT (تحديد)، يتغير وضع الإدخال إلى الخيارات الموضحة في الجدول أدناه.

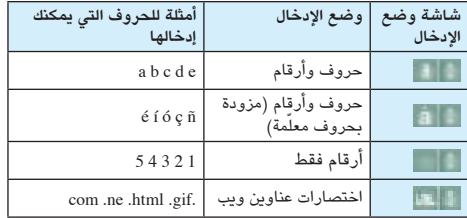

#### **نصيحة**

يتم ربط لغة لوحة المفاتيح المعروضة على الشاشة بلغة الجهاز. يمكنك إعداد لغة الجهاز بواسطة الذهاب إلى )Settings( )إعدادات( )System Settings( إعدادات الجهاز) | System Language [(لغة الجهاز). على سبيل المثال، إذا كانت Language System[ لغة الجهاز[ معدة إلى ]Français( ]الفرنسية(، يمكنك كتابة نص باللغة الفرنسية.

#### **إدخال الحروف**

توضح الخطوات التالية كيفية إدخال نص، باستخدام الكلمة "FUN " كمثال.

1 **اختر** ]**3**DEF], **ثم اضغط على الزر عدة مرات حتى يظهر**  "F".

في كل مرة تضغط على الزر ، يتم إدخال الحرف في خانة كتابة النص.

- 2 **حدد** ]**8**TUV ]**ثم اضغط على الزر عدة مرات حتى يظهر**  "U".
- 3 **حدد** ]**6**MNO ]**ثم اضغط على الزر عدة مرات حتى يظهر**  "N".
	- 4 **حدد** ]Enter( ]**إدخال**( **، ثم اصغط على الزر** .

ً يتم تأكيد الحروف التي قمت بإدخالها. )يمكنك أيضا الضغط على زر R من جهاز TMPSP لتأكيد الحرف(. حدد ]Enter( ]إدخال(، ثم اضغط على الزر مرة أخرى للخروج من لوحة المفاتيح.

#### **نصيحة**

إذا قمت بتحديد مفتاح A/a أثناء كتابة الحروف، فيمكنك االنتقال بين الحروف الكبيرة والصغيرة.

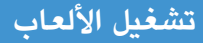

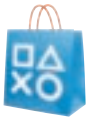

# **يمكن تنزيل األلعاب عىل جهاز TMPSP من خالل PlayStation**®Store

يعد Store®Store®<br>متجرًا على الإنترنت بمكنك من خلاله تنزيل (شراء) المنتجات مثل الألعاب أو محتوى الفيديو.

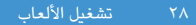

### **يمكنك تنزيل األلعاب بالطرق التالية.**

**استخدام الكمبيوتر**

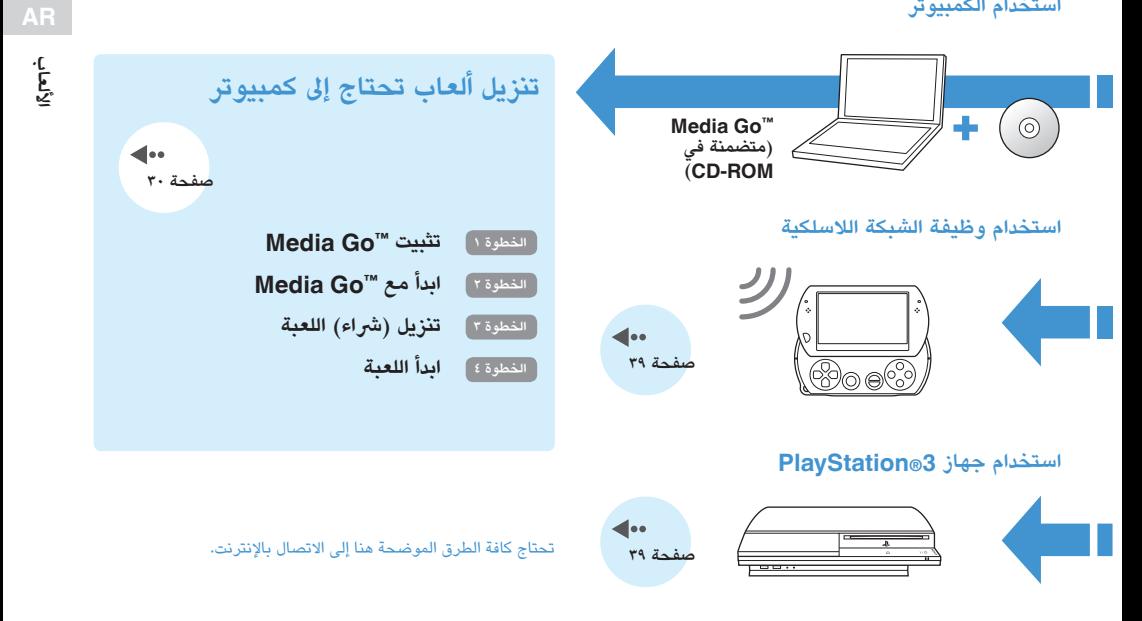

### **الخطوة 1 تثبيت TMGo Media**

لتنزيل األلعاب باستخدام الكمبيوتر الخاص بك، يجب عليك تثبيت تطبيق TMGo Media على الكمبيوتر.

#### **ما هو TMGo Media؟**

عبارة عن تطبيق يمكنك استخدامه للقيام باألمور التالية:  $M$ edia Go<sup>m</sup>

- • تنزيل )شراء( األلعاب من Store®PlayStation
	- • استيراد مسارات من القرص الصوتي المضغوط
		- • إدارة الموسيقى والصور وملفات الفيديو
- $(PSP \leftrightarrow Media Go^{\omega}$  تحويل المحتوى (نظام "PSP)
- • النسخ االحتياطي لبيانات اللعبة والبيانات المحفوظة

1 **أدخل** ROM-CD **المزودة في الكمبيوتر الخاص بك**.

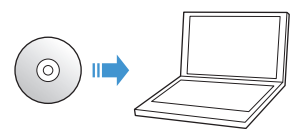

يبدا تطبيق المثبت تلقائياً، ثم تظهر شاشة الإعداد.

- <sup>3</sup> **اتبع اإلرشادات الموجودة على الشاشة الستكمال التثبيت**. <sup>2</sup> **انقر فوق** ]TMGo Media Install( ]**تثبيت** TMGo Media).
	-

أثناء التثبيت، ستتم مطالبتك بتثبيت البرامج اإلضافية. فإذا حدث هذا، اتبع اإلرشادات الموجودة على الشاشة لتثبيت البرامج. فور انتهاء التثبيت، سيبدأ ""Media Go تلقائياً.

#### **نصيحة**

يمكن تنزيل المثبت الخاص بـ TMGo Media من اإلنترنت. لمزيد من التفاصيل، تفضل بزيارة /com.playstation.store://http.

## **الخطوة 2 ابدأ مع TMGo Media**

اتبع الخطوة أدناه لبدأ تطبيق TMGo Media.

إذا قمت بتثبيت التطبيق بواسطة اتباع **الخطوة 1** التالية (••▶ صفحة ٣٠)، سيبدأ التطبيق تلقائيا في المتابعة إلى اللخطوة <del>٢</del> تنزيل (شراء) اللعبة (••) صفحة ٢٢).

**ً ً ا مزدوجا فوق رمز** )Go Media )**الموجود على الكمبيوتر الخاص بك**. 1 **انقر نقر**

سدأ تطسق ™Media Go.

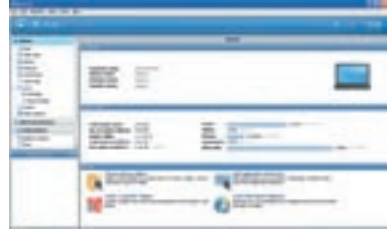

#### **نصائح**

- فرزيد من التفاصيل حول وظائف برنامج "Media Go"، بما في ذلك معلومات<br>حول استخدام هذه الوظائف، يُرجى الرجوع إلى ملف المساعدة المرفق مع<br>التطبيق.
	- يمكنك أيضًا البدء ببرنامج ــ > ™Media Go بواسطة اختيار<br>■ ً َ َ All Programs ــ ً كافة البرامج).

### **الخطوة 3 تنزيل )رشاء( اللعبة**

استخدام برنامج ™Media Go، يمكنك تنزيل (شراء) الألعاب من Store®PlayStation. الستخدام Store®PlayStation، فيتعين عليك توصيل الكمبيوتر باإلنترنت.

#### **للوصول لـ Store®PlayStation**

انقر فوق العام (PlayStation®Store) في جزء التنقل للمكتبة الموجود في الجانب األيسر لنافذة برنامج TMGo Media المثبت على الكمبيوتر.

#### **خطوات تنزيل األلعاب**

لتنزيل األلعاب من Store®PlayStation، يجب عليك إجراء الخطوات التالية.

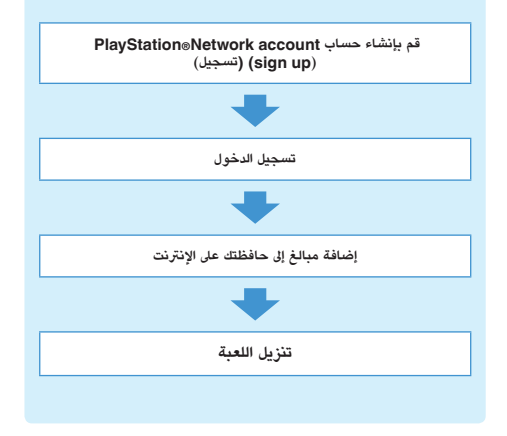

#### **account Network®PlayStation إنشاء حساب )تسجيل) (up sign(**

"لتنزيل األلعاب من Store®PlayStation، يجب أن يكون لديك حساب Network®PlayStation واكذا الموافقة على اتفاقية المستخدم. إذا كنت فعلا بصدد استخدام PlayStation®Store وتمتلك حساب Network®PlayStation المقترن بجهاز آخر TMPSP أو جهاز TM3PS فيمكنك استخدام الحساب. انتقل إلى القسم التالي ""تسجيل الدخول ) صفحة 34(

1 **من نافذة برنامج** TMGo Media **المثبت على الكمبيوتر الخاص بك، انقر فوق** )In Sign( )**تسجل الدخول**( **.** Create a New Account1 +

 اتبع اإلرشادات الموجودة على الشاشة إلنشاء حساب.

#### **حسابات Network®PlayStation**

بعد إنشائك حساب Network®PlayStation، يمكنك التسوق عبر اإلنترنت في Store®PlayStation. إلنشاء حساب، يجب إدخال المعلومات الشخصية، مثل االسم والعنوان. كما يمكنك اختيار إضافة وحفظ معلومات الفاتورة المستخدمة في شراء منتجات من .PlayStation<sup>®</sup>Store

### **أنواع الحساب**

**account Master( الحساب الرئييس(** الحساب الرئيسى هو حساب قياسى خاصّ لاستخدام Network®PlayStation. حيث يتمكن للمستخدم المسجل فقط ذي العمر المحدد أو األكبر من إنشاء حساب رئيسي.

**account Sub( حساب فرعي(** يمكن للمستخدمين الذين ال يتمتعون بشروط األهلية الخاصة بالحساب الرئيسي في منطقتهم استخدام حساب فرعي. حيث يمكن لصاحب الحساب الرئيسي إنشاء حساب فرعي للقصر. كما أن صاحب/صاحبة الحساب الفرعي ال يحظى بالحافظة اإللكترونية لـ Network®PlayStation، إال أنه يمكنه استخدام الحافظة المقترنة بالحساب الرئيسي بهدف الدفع نظير المنتجات والخدمات. يمكن للمستخدم إنشاء حساب فرعي فقط إذا كان هناك حساب رئيسي مقترن.

#### **عملية تسجيل الدخول**

باستخدام حساب Network®PlayStation، يمكنك تسجيل الدخول والوصول إلى Store®PlayStation.

- 1 **من نافذة برنامج** TMGo Media **الموجودة على الكمبيوتر الخاص بك، انقر فوق** )In Sign( )**تسجيل الدخول**(.
	- **عنوان البريد المعرف تسجيل الدخول (e-mail address)**<br>عنوان البريد الإلكتروني) وكلهة المرور.

أدخل معرف تسجيل الدخول (e-mail address) (عنوان البريد الإلكتروني) وكلمة المرور الخاصة بحسابك.

3 **انقر فوق** ]In Sign( ]**تسجيل الدخول**(.

**لتسجيل الخروج**  انقر فوق أع الSign Out ) (تسجيل الخروج) للخروج من .PlayStation<sup>®</sup>Store

#### **إضافة مبالغ إىل الحافظة اإللكرتونية**

استخدم الحافظة اإللكترونية الخاصة بـ Network®PlayStation لشراء منتجات مطروحة للبيع في Store®PlayStation. يجب عليك إضافة أموال إلى الحافظة قبل الخوض في الشراء باستخدام خيارات الدفع مثل بطاقة االئتمان أو بطاقة Network®PlayStation. لمزيد من التفاصيل، تفضل بزيارة .http://eu.playstation.com/help-support/

- 1 **من نافذة برنامج** TMGo Media **الموجود على الكمبيوتر، انقر**  فوق <mark>) في الحسابات).</mark> (Account Management) (ادارة الحسابات).
	- 2 **انقر فوق** ]Management Transaction( ]**إدارة المعامالت**(**، ثم انقر فوق** ]Card Credit :Funds Add ] )**إضافة مبالغ**: **بطاقة ائتمان**( **أو** ]Redeem]. اتبع اإلرشادات الموجودة على الشاشة إلضافة أموال إلى حافظتك.

**استخدام الحافظة بواسطة أصحاب الحسابات الفرعية** ال يستطيع صاحب الحساب الفرعي إنشاء حافظة إلكترونية ولكن يمكنه استخدام حافظة الحساب الرئيسي لدفع ثمن المنتجات والخدمات.

#### **تنزيل اللعبة**

#### **مالحظة**

ال تقوم بإيقاف تشغيل النظام أو فصل كابل USB أثناء التنزيل.

**باستخدام كابل** USB. 1 **قم بتشغيل النظام** PSP**، ثم قم بتوصيل النظام بالكمبيوتر** 

تم إعداد نظام ™PSP إلى وضع USB تلقائيا. إذا كان النظام غير معد لوضع USB تلقائيًا، اختر في (Settings) (إعدادات) )Connection USB( )اتصال USB )في النظام.

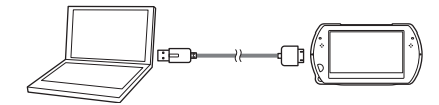

- 2 **اختر اللعبة التي ترغب في تنزيلها من** PlayStationStore. تظهر المعلومات التفصيلية حول اللعبة.
- 3 **انقر فوق** ]Cart to Add( ]**إضافة إلى حقيبة المشتريات**(. تتم إضافة اللعبة المختارة إلى سلة التسوق.
- 4 **انقر فوق** ]Cart View( ]**عرض حقيبة المشتريات**(. تأكد من أن اللعبة في سلة التسوق.
	- 5 **انقر فوق** ]Checkout to Proceed ] )**المتابعة إلى منفذ البيع**(. تظهر صفحة تأكيد الشراء.
- 6 **انقر فوق** ]Purchase Confirm( ]**تأكيد الشراء**(.

يتم اقتطاع مبلغ الشراء من حافظتك عقب اكتمال الشراء. ومن ثم ُترسل رساللة التأكيد إلى عنوان البريد اإللكتروني المستخدم الذي استخدمته كمعرف تسجيل الدخول عند إنشائك الحساب الخاص بك.

- يتم حفظ اللعبة التي تم تنزيلها في تخزين النظام TMPSP. <sup>7</sup> **تنزيل اللعبة**.
- **نظام** PSP. 8 **بعد التأكد من اكتمال التنزيل، اضغط على زر الموجود** |**في**

 يتم حذف وضع USB. يمكنك اآلن بدء تنزيل اللعبة.

#### **نصيحة**

األلعاب التي تم تنزيلها في تخزين نظام TMPSP يمكن نسخها في وسائط ذاكرة ™Memory Stick Micro. لمزيد من التفاصيل، يُرجى الرجوع إلى دليل المستخدم اإللكتروني ) صفحة 7(.

### **النسخ االحتياطي للبيانات**

باستخدام ™Media Go، يمكنك النسخ الاحتياطي لبيانات اللعبة أو البيانات المحفوظة على الكمبيوتر الخاص بك. لمزيد من التفاصيل حول ُ النسخ االحتياطي للبيانات، يرجى الرجوع إلى ملف المساعدة المرفق مع تطبيق ™Media Go.

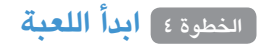

1 **في نظام** PSP**، حدد** )**اللعبة**( )Game ) )**تخزين النظام**( )Storage System)**، ثم اضغط على زر** .

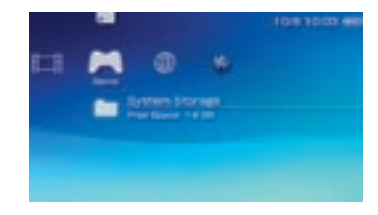

2 **حدد اللعبة التي ترغب بالبدأ بها، ثم اضغط على الزر** .

# **اضغط على الزر** . 2 **حدد** ]Game Quit( ]**إنهاء اللعبة**( **في الخطوة 2 أعاله، ثم**

**ً إليقاف اللعبة مؤقتا** إذا قمت بتحديد [Pause Game] (الإيقاف المؤقت للعبة) في الخطوة 2 أعاله، فيمكنك حفظ بيانات حالة اللعبة الحالية ثم اترك اللعبة.

إذا قمت بإعادة تشغيل اللعبة باستخدام بيانات اللعبة المتوقفة، حدد لعبة)) (Game) (لعبة) ) [Resume Game] (استئناف اللعبة)، ثم اضغط على الزر .

#### **نصيحة**

يمكنك حفظ بيانات حالتك فقط في لعبة واحدة عند استخدام ]Game Pause ] (استئناف اللعبة).

#### **إلنهاء اللعبة**

1 **اضغط على الزر** PS **على نظام** PSP.

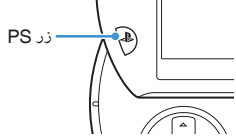

#### **استقبال الفيديو من اللعبة إىل التليفزيون**

يمكنك استقبال فيديو اللعبة إلى التليفزيون باستخدام كابل خرج الفيديو\* .<br>(يباع بشكل منفصل). حدد كابل خرج الفيديو المناسب للتليفزيون قيد ُ االستخدام. لمزيد من التفاصييل، يرجى الرجوع إلى دليل المستخدم الإلكتروني (⊶) صفحة ٧).

\* استخدم كابل خرج الفيديو المتوافق مع طراز نظام TMPSP. تم تصميم كابالت خرج الفيديو لاستخدامها مع أنظمة مجموعة PSP- ٢٠٠٠/٢٠٠٠ غير المتوافقة مع هذا الطراز من النظام.

## **تنزيل األلعاب باستخدام نظام PSP أو نظام TM3PS**

ً يمكنك تنزيل األلعاب )كمنتج يتم شراؤه أو مجانا( باستخدام الطرق الموضحة أدناه.الستخدام Store®PlayStation، قم بتوصيل نظام ™PSP بالإنترنت.

**استخدام وظيفة الشبكة الالسلكية املوجودة عىل نظام PSP**

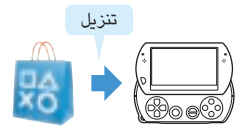

 $\mathbb O$  من نظام ™PSP، حدد ♦ (PlayStation®Network) تنزيل اللعبة. 2

لمزيد من التفاصيل حول نظام ™PSP، يُرجى الرجوع إلى دليل المستخدم اإللكتروني ) صفحة 7(.

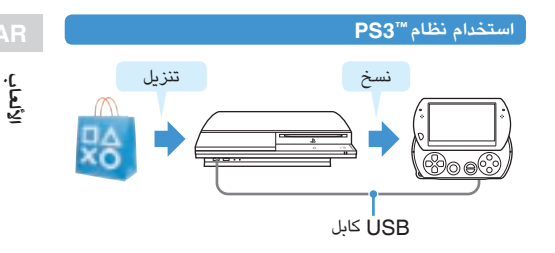

- ① من نظام ™PSP، حدد ﴾ (PlayStation®Network)
	- ① قم بتزيل اللعبة المتوافقة مع نظام ™PSP.
	- $\mathbb{P}$ انسخ اللعبة من نظام ™PS3 إلى نظام ™PSP.

لمزيد من التفاصيل حول نظامTM3PS ُ ، يرجى الرجوع إلى دليل المستخدم اإللكتروني )يمكن الوصول إليه من خالل manuals/com.playstation.eu).

> لتنزيل اللعبة من PlayStation®Store ، يجب عليك أولا تسجيل الدخول إلى PļayStation®Network ثم تنشيء حسابًا (٠٠﴾ صفحة ٣٢) فإذا كان لديك بالفعل حسابًا، فيمكنك استخدام هذا الحساب لتنزيل الألعاب (كمنتج أو مجانًا).

 $ra$ تنزيل الألعاب باستخدام نظام ™PS9 أو نظام ™PS3

### **استخدام وظيفة الشبكة الالسلكية**

يمكنك إجراء العمليات التالية باستخدام وظيفة الشبكة الالسلكية في نظام ™PSP.

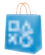

تنزيل األلعاب والمحتويات األخرى من Store®PlayStation ) صفحة 39(

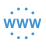

استعراض صفحات الويب على اإلنترنت

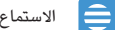

االستماع إلى إذاعات اإلنترنت

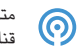

متابعة األخبار والحصول على المعلومات األخرى باستخدام قناة RSS

#### **نصيحة**

لمزيد من التفاصيل حول الوظائف الأخرى والعمليات المتاحة باستخدام وظيفة الشبكة اللاسلكية، يُرجى الرجوع إلى دليل المستخدم الإلكتروني الخاص بنظام ™PSP ) صفحة 7( ُ

#### **مثال لتكوين شبكة**

العناصر التالية المطلوبة لتوصيل النظام باإلنترنت.

- جهاز دخول شبكة مثل مودم DSL **11** 
	- لا موجه لاسلكي (نقطة وصول)

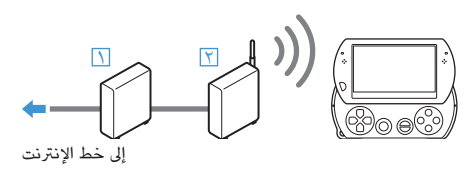

#### **نصيحة**

 $^{\prime\prime}$ لتوصيل النظام بالإنترنت، يجب عليك تحديد  $\blacksquare$  ) (Settings) (إعدادات)  $\blacktriangleright$ (Network Settings) (إعدادات الشبكة) وتعديل إعدادات الشبكة اللاسلكية. لمزيد من التفاصيل حول نظام "PSP، يُرجى الرجوع إلى دليل المستخدم الإلكتروني ) صفحة 7(.

### **تحديث برامج النظام**

تشمل تحديثات البرامج حزم أمان وإعدادات جديدة أو منقحة ووظائف ً وعناصر أخرى من شأنها تقوم بتغيير نظام تشغيلك الحالي. يوصى دوما االحتفاظ بنظامك الستخدام أحدث إصدار من برامج النظام.

#### **تحديث برنامج النظام**

لالطالع على أحدث المعلومات حول التحديثات، تفضل بزيارة الموقع اإللكتروني http://eu.playstation.com/psp التالي:

#### **مالحظات**

ال تقم بإيقاف تشغيل النظام أثناء التحديث. فقد يتسبب إلغاء التحديث قبل اكتماله إلى تلف برامج النظام، وقد يستلزم صيانة النظام أو استبداله.

#### **نصيحة**

قبل البدء في التحديث، افحص شحن البطارية. فقد ال تستطيع البدء بالتحديث إذا كان ً مستوى شحن البطارية منخفضا.

#### **التحقق من إصدار برنامج النظام**

 $\text{System}(\mathcal{C}) \leftarrow (\text{Settings}) \; \mathcal{C}$ إذا قمت بتحديد  $\mathcal{C}$  (Settings) Settings( إعدادات النظام) (= System Information )معلومات النظام(، سيتم عرض إصدار برامج النظام الحايل يف خانة ]Software System( ]برنامج النظام(.

#### **طرق التحديث**

يمكنك القيام بالتحديث بإحدى الطريقتين.

#### **تحديث النظام**

إجراء تحديث النظام باستخدام وظيفة الشبكة اللاسلكية لنظام ™PSP بهدف االتصال باإلنترنت. حدد )Settings( )إعدادات( (System Update) (تحديث النظام).

#### **التحديث باستخدام الكمبيوتر**

التحديث باستخدام الكمبيوتر لتنزيل تحديث البيانات من اإلنترنت. لمزيد من التعليمات المفصلة، تفضل بزيارة الموقع اإللكتروني التالي: http://eu.playstation.com/psp

### **قبل طلب الخدمة**

تصفح هذا الفصل إذا واجهت صعوبة في تشغيل نظام TMPSP برجاء زيارة صفحات المساعدة والدعم على الموقع .http://eu.playstation.com/help-support/

#### **الطاقة والبطارية وموضوعات الشحن**

#### **نظام PSP ال يعمل.**

قد ينفد شحن البطارية. شحن البطارية.

#### **ال يمكن شحن البطارية أو ال يمكن شحن البطارية بالكامل.**

- عند استخدام محول AC( تيار متردد( لشحن البطارية، راجعا التالي:
- إدخال محول AC( تيار متردد( بالكامل في منفذ كهربي، وكذا كابل USB يتم إدخاله بالكامل في النظام ومحول AC( تيار متردد(.
	- ينبغي استخدام محول AC( تيار متردد( الصحيح لهذا المنتج.
- عند استخدام جهاز USB متصلة بالنظام بهدف شحن البطارية، تحقق أو الحظ التالي:
	- يتم إدخال كابل USB بالكامل في النظام وجهاز USB.
		- يتم تشغيل جهاز USB.
- يتم إعدادا النظام إلى وضع USB [USB Mode]. إذا كان [ (وضع USB) لا يظهر على الشاشة، حدد في السلامة) (إعدادات) )Connection USB( )اتصال USB).
- ال يمكن استخدام بعض أجهزة USB. لمزيد من التفاصيل، راجع "طرق الشحن" ) صفحة 22(.
- أثناء تشغيل اللعبة والعمليات األخرى، ال يمكن شحن البطارية باستخدام جهاز USB.
- ً قد يتم شحن البطارية بفعالية أو يستغرق الشحن مدة أطول تبعا لظروف االستخدام والعوامل البيئية. لمزيد من التفاصيل، اطلع على "معلومات حول شحن البطارية" ) صفحة 21(.
- ًا من تأكد من أن الموصل متعدد االستخدامات الموجود أسفل النظام خالي التراب. باإلضافة إلى ذلك، تأكد من أن محول التيار المتردد وموصالت كابل USB نظيفة. فإذا كانت الموصالت متسخة، قم بمسحها بقطعة قماش جافة ناعمة .

#### **.ً شحن البطارية ال يدوم طويال**

 ً قد ينفد شحن البطارية الحق ً ا وفقا لطريقة التخزين وظروف االستخدام أو عوامل البيئة. لمزيد من التفاصيل، راجع "معلومات حول شحن البطارية" ) صفحة 21(.

#### **نظام PSP تالف.**

 قد تنتفخ البطارية بداخل النظام TMPSP ً تبعا ألعمار البطارية. اتصل بخط المساعدة لخدمة العمالء المناسب TMPSP. تتوفرالتفاصيل في فصل معلومات االتصال على الموقع .http://eu.playstation.com/help-support/

#### **صورة**

**تتحول الشاشة فجأة إىل اللون األسود.**

- ها إذا قمت بإعداد والصلاة (Power Save Settings) (إعدادات توفير الطاقة) ]Off-Auto Backlight( ]اإليقاف التلقائي لإلضاءة الخلفية(، فإن الإضاءة الخلفية لشاشة LCD ستتوقف عن التشغيل تلقائيا إذا ترك النظام غير مفعل لمدة معينة من الوقت.
- ♦ إذا قمت بإعداد (Power Save Settings) (إعدادات توفير الطاقة) ]Sleep Auto( ]إيقاف التشغيل بتوقيت(، فإن النظام يدخل في وضع السكون تلقائياً ذا ترك النظام غير مفعل لمدة معينة من الوقت.

#### **الشاشة مظلمة وصعبة الرؤية.**

استخدم زر العرض الموجود أعلى النظام لتعديل السطوع.

#### **تظهر النقاط الصغرية غري املضيئة أو دائمة اإلضاءة عىل الشاشة.**

 تصنع شاشات LCD من تقنية بالغة الدقة، ولكن في بعض الحاالت، قد تظهر على الشاشة نقاط صغيرة غير مضاءة أو دائمة اإلضاءة. فال يعد هذا عطلا في النظام. ولمزيد من التفاصيل، راجع "الاحتياطات" (••▶ صفحة ٨).

#### **ال تبدو ألوان الشاشة مضبوطة.**

ه يمكن إعداد لون الخلفية لتغيرها تلقائيًا في بداية كل شهرة. كما يمكنك تعديل ً هذا اإلعداد وفقا لـ )Settings Theme( )إعدادات السمة(.

#### **يتعذر خرج الفيديو إىل التليفزيون.**

- تأكد من أن كابل خرج الفيديو )يباع بشكل منفصل( تم إدخاله بالكامل في النظام والتليفزيون.
	- بعض أجهزة التليفزيون ال تدعم خرج الفيديو من نظام TMPSP.

 خرج نظام TMPSP في تنسيق فيديو NTSC. إذا تم استخدام العرض الذي ال يدعم تنسيق فيديو NTSC، فلن يتم عرض الصور. لذا راجع التفاصيل مع الشركة المص<mark>نع</mark>ة.

#### **تظهر أرشطة سوداء عىل جوانب الصور )أو أعىل وأسفل(، عندما يكون الفيديو خرج إىل التليفزيون.**

 ً نظر ً ا لتحديد حجم خرج صورة الفيديو إلى التليفزيون مسبقا من أجل األلعاب أو شاشات مستعرض اإلنترنت، فتظهر أشرطة سوداء أفقية ورأسية على حواف الصورة.

#### **ً بالتليفزيون، فإن شاشة نظام PSP عندما يكون نظام PSP متصال تتحول فجأة إىل اللون األسود.**

 إذا تم إعداد )Settings Display Connected( )إعدادات العرض المتصل( ]Screensaver( ]شاشة توقف(، فيتم تفعيل شاشة التوقف تلقائيا إذا لم يتم إجراء لمدة معينه.

#### **صوت**

#### **ال يوجد صوت.**

- تأكد من أن حجم الصوت للنظام غير معد إلى صفر. حاول زيادة حجم الصوت بالضغط على زر "رفع مستوى الصوت" أعلى النظام.
- تأكد من أن إعداد كتم الصوت للنظام ال يعمل. اضغط على زر الصوت أعلى النظام لحذف إعداد كتم الصوت.

- عند توصيل كابل سماعات الرأس أو خرج الفيديو، فإنه ال يخرج صوت من سماعات نظام TMPSP.
- يمكن توصيل جهاز Bluetooth وإعداده إلى خرج صوتي. إذا كنت ترغب في إخراج الصوت من سماعات النظام أو سماعات الرأس السلكية، اضغط على زر الصوت أعلى النظام لمدة خمس ثوان.

#### **ال يزيد حجم الصوت.**

- $|AVLS|$ إذا كانت  $\bullet$  ) (Sound Settings) إذا كانت  $\bullet$ معدة إلى ]On( ]تشغيل(، فيتم تقييد أقصى مستوى للصوت.
- عند إعداد الفيديو إلى خرج التليفزيون، استخدم عناصر التحكم بحجم صوت للتليفزيون لتعديل الصوت. حيث يتعذر تغيير حجم الصوت باستخدام أزرار نظام ™PSP.
- ً تم تصميم سماعات الرأس المتميزة براحة األذن خصيصا للحد من مستوى ضغط الصوت إلى أقصى حد وهو 90 ديسيبل.

**ال ينبعث صوت من سماعات الرأس أو تصدر صوت يشوبه ضوضاء.** تأكد من أن سماعات الرأس تم إدخالها بالكامل.

#### **ال يلتقط امليكروفون الداخيل لنظام PSP األصوات.**

 عندما تكون سماعتا الرأس )تباع بشكل منفصل( متصلتين، فإن نظام TMPSP يستقبل الصوت من خالل ميكروفون سماعتي الرأس. ال يستخدم الميكروفون الداخلي.

#### **TMMicro Stick Memory بطاقة ذاكرة**

#### **يتعذر إدخال وسائط بطاقة ذاكرة TMMicro Stick Memory.**

- ➡ إعداد وسائط بطاقة ذاكرة Memory Stick Micro™ في الاتجاه الصحيح عند اإلدخال. ) صفحة 19(.
- تأكد من أن الوسائط المدخلة من النوع الممكن استخدامه مع هذا الطراز من نظام TMPSP. لمزيد من التفاصيل، راجع "الوسائط المتوافقة" ) صفحة 55(.

#### **ال يتعرف النظام عىل وسائط بطاقة الذاكرة**

#### **Memory Stick Micro™**.

- إذا تمت تهيئة وسائط TMMicro Stick Memory باستخدام الكمبيوتر، فلن يتعرف نظام TMPSP عليها. فإذا حدث هذا، قم بنسخ البيانات التي ترغب في الاحتفاظ بها على الكمبيوتر، ثم انتقل إلى في (System Settings) )إعدادات نظام( ]TMStick Memory Format( ]تهيئة بطاقة الذاكرة TMStick Memory )ثم قم بإعادة تهيئة الوسائط.
	- تأكد من إدخال وسائط بطاقة الذاكرة TMMicro Stick Memory بشكل صحيح. حاول إخراجها وأعد إدخالها.

#### **يتعذر عىل النظام حفظ أو تنزيل البيانات.**

 قد توجد هناك مشكلة مع وسائط بطاقة ذاكرة TMMicro Stick Memory. جرب وسائط بطاقة ذاكرة أخرى TMMicro Stick Memory ً ، إذا كان هذا متاحا.

#### **فيديو**

#### **ملفات الفيديو ال تعمل.**

 قد ال تتمكن من تشغيل بعض أنواع من البيانات.

#### **ال يتعرف النظام عىل ملف الفيديو.**

- ال يتم التعرف على أنواع من بيانات الفيديو غير المتوافقة مع نظام PSP.
- إذا تغير اسم الملف أو اسم المجلد أو انتقل الملف أو المجلد إلى موقع آخر باستخدام الكمبيوتر، فيتعذر على النظام التعرف عليهما.

#### **الموسيقى**

#### **ملفات املوسيقى ال تعمل.**

 قد تقتصر طرق التشغيل على بعض ملفات الموسيقى التي يتم توزيعها عبر اإلنترنت. في هذه الحاالت، قد يتعذر تشغيل البيانات بنظام PSP.

#### **ال يتعرف النظام عىل ملفات املوسيقى.**

- تأكد من أن بيانات الموسيقى تم حفظها في المجلد الصحيح. لمزيد من التفاصيل، يُرجى الرجوع إلى دليل المستخدم الإلكتروني (••▶ صفحة ٧). ُ
	- ال يتم التعرف على أنواع من بيانات الموسيقى غير المتوافقة مع نظام PSP.
	- ➡ لتشغيل بيانات تنسيق WMA، يجب عليك أولا تنشيط ق© (System Settings( )إعدادات النظام( ]Playback WMA Enable ] )تمكين تشغيل WMA).

#### **صورة**

#### **صور غري معروضة.**

- ً تبع ً ا لحجم بيانات الصورة، فقد يتعذر عرض صورا معينة.
- إذا تم تحرير الصور باستخدام الكمبيوتر، فقد يتعذر عرضهم.

#### **ال يتعرف النظام عىل ملف الصور.**

- تأكد من أن البيانات تم حفظها في المجلد الصحيح. لمزيد من التفاصيل، يُرجى الرجوع إلى دليل المستخدم الإلكتروني (••▶ صفحة ٧).
- إذا تغير اسم الملف أو اسم المجلد، فيتعذر على النظام التعرف عليهما.
	- ال يتم التعرف على الصور غير المتوافقة مع نظام PSP.

#### **الشبكة**

- **ال يمكن إنشاء اتصال بالشبكة.**
- تأكد من أن مفتاح "الالسلكي" الموجود على الجانب األيسر للنظام يعمل.
- ما إذا كانت (Power Save Settings ) (إعدادات توفير الطاقة)  $\sim$  [WLAN Power Save] (توفير الطاقة للشبكة اللاسلكية) معدة لــ ]On( ]تشغيل(، فقد يتعذر عليك نقل البيانات بشكل صحيح.
- ً قد توجد هناك مسافة بعيدة جدا بين النظام ونقطة الوصول أو عندما يكون في وضع نظير إلى نظير بين النظام وأي نظام مشغل آخر.
- تأكد من صحة إعدادات الشبكة. راجع التعليمات المرفقة مع جهاز الشبكة و من قبل مزود خدمة اإلنترنت أو في دليل البرنامج إلجراء إعدادات الشبكة الصحيحة.
- ً تبعا إلعداد نقطة الوصول، قد تحتاج إلدخال عنوان MAC للنظام. كما يمكنك التحقق من عنوان MAC بواسطة في (System Settings) )إعدادات النظام( ]Information System( ]معلومات النظام(.
- ٍ عند االتصال بنظام آخر في وضع نظير إلى نظير، فيجب إعداد كل من النظامين إلى نفس القناة. يمكنك التأكد من القناة المعدة حاليًا من خلال<br>- )Settings Network( )إعدادات الشبكة( ]Mode Hoc Ad ] (وضع نظير إلى نظير).

 إذا تسبب الجهاز في حدوث تداخل في اإلشارة الالسلكية مثلما يحدث في فرن الميكروويف، حيث ال تعمل اتصاالت النظام بشكل جيد.

#### **ال يتم عرض صفحة الويب بشكل جيد.**

 محتوى معين، مثل المحتوى الذي يتطلب برامج مخصصة قد ال يتم عرضه بشكل صحيح على بعض صفحات ويب.

#### **Bluetooth**®

#### **يتعذر تسجيل جهاز RBluetooth أو إقرانه مع نظام TMPSP.**

- ً قد تكون هناك مسافة بعيدة جدا بين النظام وجهاز RBluetooth.
- قد يكون جهاز RBluetooth غير متوافق مع ملفات التعريف المدعومة من قبل النظام.
- أقصى عدد من أجهزة الممكن إقرانها هو ثمانية. حاول حذف جهاز مسجل إلقران جهاز جديد.

#### **يتعذر إنشاء اتصال بني جهاز RBluetooth ونظام TMPSP.**

- تأكد من أن جهاز RBluetooth ً مقترن ً ا بالنظام. فإذا لم يكن مقترنا، انتقل إلى )إعدادات جهاز RBluetooth Manage® [Bluetooth Devices( ]إدارة أجهزة ]New Register®) [Bluetooth Device) (سجل جهاز جديد) لإقران جهاّز جديد.
	- تأكد من تشغيل جهاز RBluetooth.
	- إذا تمت إعادة ضبط جهاز RBluetooth، فيجب عليك إقرانه بالنظام مرة أخرى.

#### **ال يصدر أي صوت من جهاز RBluetooth.**

- تأكد من أن جهاز RBluetooth غير معد ليكون في وضع كتم الصوت.
- حاول تعديل مستوى الصوت لكل من جهاز ®Bluetooth أو نظام ™PSP.

#### **يوجد ثمة ضوضاء. الصوت غري مستمر.**

- ➡ إذا كانت هناك ثمة عقبات مثل حواجز بين نظام ™PSP وجهاز <sup>R</sup>Bluetooth، قم بتغيير موقع األجهزة، ثم قم بتوصيل جهاز <sup>R</sup>Bluetooth مرة أخرى.
- إذا تسبب الجهاز في حدوث تداخل في اإلشارة الالسلكية مثلما يحدث في فرن الميكروويف أو في سقف فرن الحث الكهربي أو جهاز قريب من ذلك، حيث لا يعمل الاتصال بالنظام بشكل مناسب.

#### **يوجد ثمة تأخري يف الصوت.**

 ً نظرا لخصائص تقنية RBluetooth، فتوجد ثمة تأخير في الصوت. فإذا شعرت بتباطأ في الصوت يسبب لك مشكلة، استبدلها بسماعات رأس سلكية.

#### **مشاكل أخرى**

#### **النظام أو محول التيار املرتدد دايفء.**

- ه قد يصبحِ النظام أو محول التيار المتردد دافئا أثناء الاستخدام. فلا يعد هذا عطلا.
- **﴾** عند استخدام وظيفة الاتصِال، قد يصبح النظام أكثر دفئا من الاستخدام العادي. فلا يعد هذا عطلا.

قبل طلب الخدمة

 $5V$ 

- عند استخدام لوحة وصل USB ً أو أجهزة أخرى تبعا لبيئة التشغيل الخاصة بالكمبيوتر، حيث يتعذر على الكمبيوتر التعرف على النظام. حاول توصيل النظام مباشرة بالكمبيوتر باستخدام USB.
- $\blacklozenge$  إذا كانت $^{\circledcirc}$  ) (System Settings) ) إذا كانت  $\blacklozenge$ ]Charge USB( ]شحن USB )معدة إلى ]On( ]تشغيل(، فإنه يتعذر التعرف على النظام.

#### **يتعذر نظام TMPSP يف التعرف عىل جهاز USB املتصل.**

 ً تأكد من أن الموصل متعدد االستخدامات الموجود أسفل النظام نظيفا. حاول مسحه بقطعة قماش جافة وناعمة.

#### **نسيت كلمة املرور.**

 إذا كنت تقوم باستعادة النظام باستخدام )Settings( )إعدادات(  $\text{Restore}$ ) (إعدادات النظام) ( System Settings) Default Settings) (استعادة الإعدادات الافتراضية)، فسيتم إرجاع كلمة المرور الخاصة بك "0000". ُ لمزيد من التفاصيل، يرجى الرجوع إلى دليل المستخدم اإللكتروني ) صفحة 7(.

يجب ملاحظة أنه سيتم إعادة تعيين كافة الإعدادات الأخرى فضلا عن كلمة المرور. بمجرد إعادة تعيين هذه اإلعدادات، ال يمكن استعادتها مرة أخرى.

#### **عصا التحكم ال تعمل بشكل جيد.**

 عند ظهور األعراض، قم بتحريك عصا التحكم في حركة دائرية وذلك لمساعدتك في تحديد أقصى مدى شغل.

- **النظام مفتوح ولكن ال يعمل.**
- تأكد من أن النظام ليس في وضع التعليق، فإذا قمت برفع مفتاح POWER/HOLD لأعلى لحذف وضع التعليق.

#### **النظام ال يعمل بشكل جيد.**

- قم برفع مفتاح HOLD/POWER ألعلى وأمسكه على األقل لمدة ثالث ً ثوان حتى يقف تشغيل "المؤشر"، بعد االنتهاء من إيقاف تشغيل النظام كلية، قم بتشغيله مرة أخرى.
- في حالة نقل القرص الجهاز أو القرص مباشرة من مكان بارد إلى آخر دافئ؛ فقد تتكثف الرطوبة على العدسة داخل أو على القرص. إذا حدث ذلك؛ فقد ال يعمل الجهاز بشكل صحيح. في هذه الحالة؛ أخرج القرص وأوقف تشغيل الجهاز وافصل النظام. ال تعد القرص حتى تتبخر الرطوبة )قد يستغرق ذلك عدة ساعات). إذا لم يعمل الجهاز بشكل صحيح، يرجى الاتصال بخط مساعدة خدمة عمالء TMPSP المناسب والذي يمكن العثور عليه داخل كل أدلة برامج ™PSP

#### **يتم إعادة ضبط التاريخ والوقت.**

 ً إذا ترك النظام غير مستخدما بعد نفاد البطارية، فقد يلزم إعادة ضبط إعدادات التاريخ والوقت للنظام. اتبع التعليمات الموجودة على الشاشة لضبط الوقت والتاريخ.

#### **ال يتعرف نظام TMPSP بواسطة الكمبيوتر عند التوصيل باستخدام كابل USB.**

- تأكد من أن نظام TMPSP ً معدا إلى وضع USB. فإذا كان غير هذا، حدد )Settings( )إعدادات( )Connection USB ) )اتصال USB).
- تأكد من أن نظام التشغيل يدعم فئة جهاز تخزين كبير السعة USB مركب على الكمبيوتر المستخدم.

### **ضمان**

**ضمان**<br>نشكركم على شراء هذا المنتج. كلمة "المنتج" تعني نظام ™PSP . ال يغطي هذا الضمان أية برامج سواء كانت مرفقة مع المنتج أم ال. برامج النظام المثبتة مسبقًا في نظام ™PSP أو المتوفر نتيجة لذلك من خلال<br>إصدارات الترقية أو التحديثات هو برنامج مرخص لك وغير مُباع ومعد للاستخدام فقط كجزء من نظام ™PSP تتوفر شروط ترخيص برنامج النظام على /eula-psp/jp.co.scei.www://http.

 تضمن شركة Ltd Europe Entertainment Computer Sony SCEE )خلو هذا المنتج من عيوب المواد والتصنيع التي قد تتسبب في عطل الجهاز أثناء االستخدام العادي بموجب البنود الموضحة أدناهوتتحمل الشركة ولمدة عام واحد من تاريخ شراء المنتج مسؤولية إصالح أو استبدال ً أي قطع غيار خاصة بالمنتج )وفقا لما يتراءى لشركة SCEE ً ) مجانا، إذا ما كان العطل بسبب عيوب المواد أو الصناعة. سيكون االستبدال بوحدة أو مكون جديد أو مجدد مضمون للفترة المتبقية من فترة الضمان األصلية، حسب ما يتراءى لشركة

يعتبر هذا الضمان جزءًا مكملا لحقوق المستهلك القانونية الخاصة بك<br>. (بموجب القانون المعمول به) ولا يؤثر بأي حال على هذه الحقوق.

يتم منح هذا الضمان باعتبارك المستخدم األول للمنتج وهو مقدم من شركة Ltd Europe Entertainment Computer Sony الكائنة بالعنوان التالي ,LP7 F1W ,London ,Street Marlborough Great 10 **United Kingdom** 

- ه**ام**<br>١ إذا أردت المطالبة بحقك بموجب هذا الضمان، يُرجى الاتصال بخط مساعدة خدمة العمالء المناسب. تتوفر التفاصيل في جزء معلومات االتصال على الموقع /support-help/com.playstation.eu://http للحصول على تعليمات عامة وأدلة أخرى.
- .٢ أينما قامت SCEE بطرح هذا املنتج يف أسواق »املنطقة االقتصادية الأوربية» أو سويسرا، يكون هذا الضمان ساريًا في كافة الدول ً الأعضاء في الاتحاد الأوربي بالإضافة إلى سويسرا والنرويج وأيسلندا وليختنشتاين، شريطة أن:
- ً يتم تقديم إيصال أو فاتورة البيع الأصلية أو أي دليل آخر على الشراء (مع توضيح تاريخ الشراء الأصل واسم بائع التجزئة) مع المنتج المبب خلال فترة الضمان وعدم تغييره أو تشويهه منذ تاريخ الشراء الأصلي، و
- ف ولا يكن ختم الضمان والرقم المسلسل الموجود على المنتج قد تلف أو بُدّل أو شوّه أو أزيل. ۱,
	- ٣. يجوز لشركة SCEE حسبما يتراءى لها اختيار إصلاح المنتج او استبداله بمكون أو وحدة جديدة أو مجددة.

- ٤. يشمل الإصلاح أو الاستبدال تثبيت تحديثات برامج المنتج أو البرامج الثابتة.
	- .5 ال يجوز لك المطالبة بموجب هذا الضمان عند تلف المنتج نتيجة:
- الاستخدام التجاري أو الحوادث أو الصدأ الشديد أو الكسر أو الإهمال أو سوء الاستخدام (شاملا على سبيل المثال لا الحصر، ً الفشل في استخدام الجهاز لغرضه العادي و/أو وفقا لإلرشادات المتعلقة باالستخدام والصيانة السليمين، أو التركيب أو االستخدام بطريقة غير متناسقة مع مقاييس األمان والمقاييس المحلية السارية).
- ب الاستخدام بالتزامن مع أي أجهزة طرفية غير مرخصة (على سبيل المثال لا الحصر، أجهزة تحسين الألعاب والمحولات وأجهزة إمداد الطاقة)، أو
- ج أية تهيئة أو تعديل أو تغيير للمنتج ألي سبب، سواء تم ذلك بشكل صحيح أم ال، أو
	- د أي عملية صيانة أو إصالح تقوم بها أية جهة بخالف مراكز الخدمة المعتمدة األخرى التابعة لشركة SCEE، أو
- ه االستخدام مع برنامج غير مرخص أو اإلصابة بفيروس أو تعرضه لحريق أو فيضان أو أية كارثة طبيعية أخرى.
- ال. يجوز لك المطالبة بموجب هذا الضمان في حالة انتهاك ترخيص برنامج النظام (ارجع إلى http://www.scei.co.jp/psp-eula)

.7 إلى الحد الذي يسمح به القانون الساري، يمثل هذا الضمان الوسيلة ُ القانونية الوحيدة والخاصة فيما يتعلق بعيوب هذا المنتج ويستثنى من ذلك كل الضمانات والبنود والشروط األخرى، صريحة كانت أو ضمنية بموجب القانون أو غير ذلك، بخصوص هذا المنتج ولن تتحمل شركة SCEE أو الشركات التابعة لها، أو موردوها، أي مسؤولية عن أي فقد أو تلف بما في ذلك فقد البيانات الخاص أو العارض أو غير المباشر أو الالحق الذي ينشأ من أي شكل.

إذا احتاج هذا الجهاز لعملية إصالح ال يشملها هذا الضمان، يرجى االتصال بخط مساعدة خدمة العمالء للحصول على معلومات. إذا لم تكن الدولة التي تقيم بها مدرجة أعاله، يرجى االتصال ببائع التجزئة.

## **التحكم األبوي**

يحتوى نظام ™PSP على ميزة التحكم الأبوي. ويمكن استخدام هذه الميزة لتعيين كلمة مرور ومنع تشغيل أي مواد يحظرها مستوى التحكم الأبوي (الألعاب والفيديو وغيرها). ويؤدي تعيين مستوى التحكم الأبوي في النظام إلى منع األطفال من تشغيل المحتوى المحظور. لمزيد من التفاصيل حول مستويات التحكم األبوي، راجع "المعلومات حول مستويات التحكم الأبوي" (⊶﴾ صفحة ٥١).

يتطلب كلمة المرور المكونة من 4 أرقام للسماح بتشغيل المحتوى المقيد وتغيير مستوى التحكم الأبوي. حيث أن كلمة المرور الافتراضية هي "0000" ويمكن إعادة ضبطها. فإذا قمت بالفعل بإعداد كلمة المرور فقد تحتاج إلى تعديل مستوى التحكم األبوي، راجع "إعداد مستوى التحكم األبوي" في هذا الجزء.

#### **إلعادة ضبط كلمة المرور**

1 **حدد** )Settings( )**إعدادات**( )Settings Security( )**إعدادات األمان**( ]Change Password( ]**تغيير كلمة المرور**(**، ثم اضغط على الزر** .

 اتبع التعليمات الموجودة على الشاشة إلعداد كلمة المرور.

#### **إلعادة مستوى التحكم األبوي**

1 **حدد** )Settings( )**إعدادات**( )Settings Security( )**إعدادات األمان**( ]Change Password( ]**تغيير كلمة المرور**(**، ثم اضغط على الزر** .

 تظهر شاشة إدخال كلمة المرور.

- باستخدام أزرار الاتجاهات، أدخل كلمة المرور المكونة من £<br>أرقام، ثم اضغط على الزر <sup>(Q</sup>).
	- ) **صفحة 51**(**، ثم اضغط على الزر** . 3 **حدد مستوى التحكم األبوي الخاصة بنظام** PSP

 يتم إعداد مستوى التحكم األبوي.

**معلومات حول مستويات التحكم األبوي** يتقيد تشغيل المحتوى باستخدام مجموعة مستويات التحكم األبوي لكل من نظام TMPSP والمحتوى.

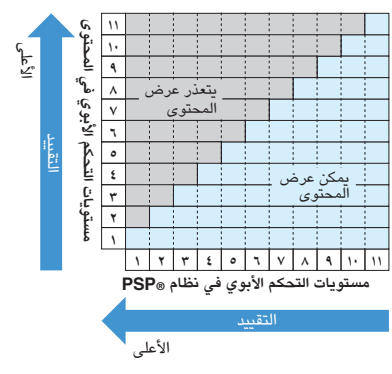

على سبيل المثال، إذا قمت بتقييد تشغيل المحتوى المعد مع مستوى "5" للتحكم األبوي، ثم قم بتعديل مستوى التحكم األبوي على نظام TMPSP إلى [٤] (٤).

**مستويات التحكم األبوي عىل نظام PSP** يمكن إيقاف تشغيل مستوى التحكم األبوي على النظام أو اإلعداد من مستوى واحد إلى 11 مستوى. اإلعداد االفتراضي هو ]9[ )9(.

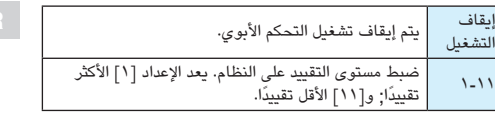

لمزيد من المعلومات حول مستويات التحكم األبوي والمجموعات العمرية المتماثلة، تفضل بزيارة

.http://manuals.playstation.net/document/

#### **نصائح**

- يمكن التحقق من مستوى التحكم الأبوي تبعًا [Information] (معلومات) في<br>قائمة الخيارات.
	- يتقيد المحتوى بواسطة وظيفة التحكم الأبوي والذي يتم عرضه كــ<br>(Restricted Content) (محتوى مقيد).

#### **التحكم األبوي لمستعرض الويب**

تبعًا @ (Security Settings) (إعدادات الأمان)، يمكنك تقييد قدرة بدء مستعرض الويب. فإذا قمت بإعداد هذا التقييد، فتظهر شاشة إدخال كلمة المرور ذات 4 حروف قبل بدء مستعرض الويب.

حدد الله (Settings) (إعدادات) ♦ Gecurity) Settings( )**إعدادات األمان**( ]Browser Internet Control Start( ]**تحكم بدء مستعرض اإلنترنت**(**، ثم اضغط على الزر** .

 تظهر شاشة إدخال كلمة المرور.

- باستخدام أزرار الاتجاهات، أدخل كلمة المرور المكونة من £<br>حـوف، ثم اضغط علـ الـ: (X).
	- 3 **حدد** ]On( ]**تشغيل**(**، ثم اضغط على الزر** .

#### **التحكم األبوي لشبكة Network®PlayStation**

بالنسبة للحسابات الفرعية، يمكنك تطبيق إعدادات التحكم األبوي التي تقيد الدردشة الصوتية، وتقيد المحتوى على أساس العمر، وإعداد حدود Store®PlayStation. تفضل بزيارة /support-help/com.playstation.eu://http لمزيد من التفاصيل.

### **قبل التخلص من النظام PSP أو نقله**

قبل التخلص من النظام TMPSP أو إعطاء النظام TMPSP إلى طرف آخر ألي سبب، قم بحذف كافة البيانات واستعادة اإلعدادات االفتراضية على النظام. مما يساعد على حماية الوصول غير المرخص أو استخدام بطاقة اإلئتمان أو معلومات شخصية أخرى.

- 1 **حدد** )Settings( )**إعدادات**( )System Settings( )**إعدادات النظام**( ]Default Restore Settings( ]**استعادة اإلعدادات االفتراضية**( **للرجوع إلى اإلعدادات وقت الشراء**.
- 2 **حدد** )Settings( )**إعدادات**( )System Settings( )**إعدادات النظام**( ]System Format Storage( ]**تهيئة تخزين النظام**( **لحذف كافة البيانات المحفوظة في تخزين النظام**.

夏 夏

عند رؤية أي من الرمزين عىل أي من املنتجات الكهربية أو البطاريات أو العبوات؛ فإنه يعني أن املنتج الكهربي أو البطارية ال يجب التخلص منه مثل النفايات المزلية العامة في أوروبا. وضَمانًا لمعاملة المنتج والبطارية وفقًا لفئة النفايات الصحيحة؛ يُرجى التخلص منهما وفقًا لأي قوانين أو شروط محلية سارية بشأن التخلص من األجهزة الكهربية/البطاريات. فالتزامك بهذا الأمر يساعد فى الحفاظ على الموارد الطبيعية وتحسين معايير حماية البيئة يف معالجة النفايات الكهربية والتخلص منها. يحتوي هذا املنتج عىل ً بطارية مدمجة دائما ألسباب تتعلق بالسالمة أو األداء أو سالمة البيانات. ال حاجة لاستبدال البطارية خلال العمر الافتراضي للمنتج، ولا يجب إخراجها إلا بواسطة فنيي الصيانة المخصصين. لضمان معاملة البطارية وفقًا لفئة النفايات الصحيحة، يرجى التخلص من هذا املنتج كنفاية كهربية. قد يتم ُ استخدام هذا الرمز عىل البطاريات مع الرموز الكيميائية األخرى.

 ويتم وضع الرموز الكيميائية للزئبق )Hg )أو الرصاص )Pb )إذا كانت البطارية تحتوي عىل أكثر من % 0.0005 من الزئبق أو أكثر من % 0.004 من الرصاص.

ً يحتوي هذا المنتج على بطارية مدمجة دائما ألسباب تتعلق بالسالمة أو الأداء أو سلامة البيانات. لا حاجة لاستبدال البطارية خلال العمر الافتراضي للمنتج، وال يجب إخراجها إال بواسطة فنيي الصيانة المتخصصين. لضمان معاملة البطارية وفقًا لفئة النفايات الصحيحة، يُرجى التخلص من هذا المنتج كنفاية كهربية.

### **املواصفات**

التصميم والمواصفات عرضة للتغيير دون إشعار.

#### **نظام TMPSP( Portable®PlayStation)**

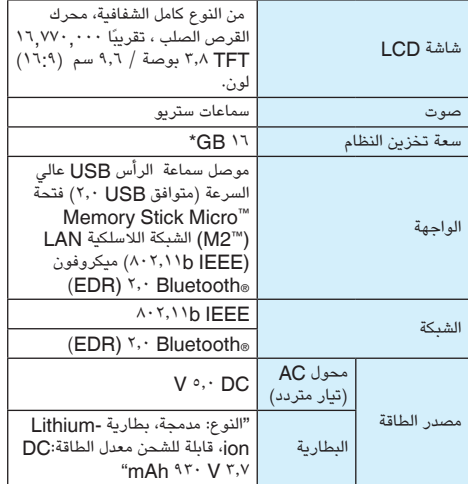

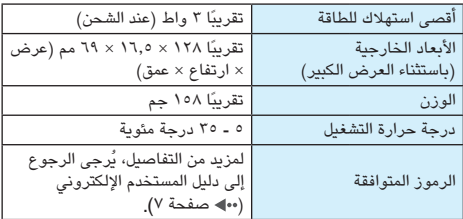

\* جزء من تخزين النظام عبارة عن جزء من النظام المتخصص الستخدام ً بواسطة النظام. أما عن الجزء المتبقى من تخزين النظام متاحا للمستخدم.

**محول التيار املرتدد**

| دخل                                         | تىار متردد ۱۰۰ - ۲٤۰ فولت،<br>۲۰/٥۰ هرتز          |
|---------------------------------------------|---------------------------------------------------|
| خرج                                         | ٥ فولت تيار مستمر، ١٥٠٠ مللي<br>امبیر (۱٫۵ أمبیر) |
| الأبعاد الخارجية<br>(باستثناء العرض الكبير) | تقريبًا ٧٤ × ٢٢ × ٨٧ مم<br>(عرض × ارتفاع × عمق)   |
| لوزن                                        | تقريبًا ٥٥ جم                                     |

#### **وسائط متوافقة**

 $\overline{a}$  $M<sub>2</sub>$ 

يدعم هذا الطراز نظام ™PSP استخدام وسائط بطاقة الذاكرة Memory Stick<sup>™</sup>

#### **Micro Stick Memory مالحظات حول وسائط TM**

MagicGate\* . • متوافق مع TM

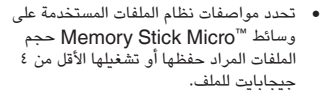

MagicGate هو مصطلح تقنية حماية حقوق النسخ تم تطويره TM \* بواسطة Corporation Sony.

#### **نصائح**

- Stick Memory Duo Stick Memory ووسائط TM ذات الحجم القياسي مع النظام.
	- لا يضمن أداء كافة وسائط ™Memory Stick.
- بت. على الرغم، قد يختلف الوقت PSP نقل البيانات المتوازية ذات 4 .<br>المطلوب في القراءة / الكتابة تبعًا للوسائط المستخدمة.
	- Memory Stick Micro في جهاز غير ™PSP، مثل الكمبيوتر، فيتعذر على النظام التعرف عليها. فإذا حدث هذا، انتقل إلى مسا [Format Memory Stick™] <− (إعدادات النظام) (Settings) (تهيئة ™Memory Stick) وإعادة تهيئة وسائط Memory System

### **حقوق الطبع والنسخ والعالمات التجارية**

تعد " <u>● "</u> » ("A) @ (A) ( "colo & ( ")", " → T = " و " " " " " " " " " " " " " A) @ ( " " " " " " " " " " " " " عالمات تجارية مسجلة لشركة SonyComputerEntertainmentInc. ً أيضا، "3PS "هي عالمة تجارية لنفس الشركة.

تعد "XMB "و "bar media xross "عالمتين تجاريتين لشركة Sony

تعتبر "SONY "و " " عالمات تجارية مسجلة لشركة Sony Corporation. أيضاً، "Memory Stick "Memory Stick أيضاً، 2M ","Micro", " " و "MagicGate "تعترب عالمات تجارية لنفس الشركة Memory Stick Duo.

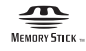

"Media Go" is a trademark of Sony Media Software and Services. Inc. or its affiliates in the United States and other countries

This product contains **NetFront** Internet browser software of ACCESS Co., Ltd. Convright  $@$  1996-2008 ACCESS Co., Ltd. **NetFront** is a trademark or registered trademark of ACCESS Co., Ltd. in Japan and other countries.

Contains Macromedia» Flash® Player technology by Adobe Copyright © 1995-2008 Adobe Systems Incorporated. All rights reserved. Flash, Macromedia, and Macromedia Flash are either trademarks or registered trademarks of Adobe Systems Incorporated in the **Linited States and/or other countries** 

The Bluetooth word mark and logos are owned by the Bluetooth SIG Inc. and any use of such marks by Sony Computer Entertainment Inc. is under license. Other trademarks and trade names are those of their respective owners.

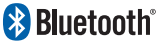

U.S. and foreign patents licenced from Dolby Laboratories.

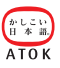

This product incorporates copyright protection technology that is protected by U.S. patents and other intellectual property rights. Use of this copyright protection technology must be authorised by Macrovision, and is intended for home and other limited viewing uses only unless otherwise authorised by Macrovision. Reverse engineering or disassembly is prohibited.

This product is protected by certain intellectual property rights of Microsoft Corporation. Use or distribution of such technology outside of this product is prohibited without a licence from Microsoft or an authorised Microsoft subsidiary.

Software developed by the NetBSD Foundation, Inc. and its contributors is used for the communication functions of this product. For more information, see http://www.scei.co.jp/psp-license/pspnet.txt

This product includes RSA BSAFE® Cryptographic software from RSA Security Inc. RSA, BSAFE are either registered trademarks or trademarks of RSA Security Inc. in the United States and/or other countries. RSA Security Inc. All rights reserved.

This product adopts S3TC texture compression technology under licence from S3 Graphics Co. Ltd.

MPEG Laver-3 audio coding technology and natents licenced from Fraunhofer IIS and Thomson

The  $PSP^m$  system's RSS Channel feature uses RSS (Really Simple Syndication) 2.0 technology. For details on RSS 2.0, visit http://blogs.law.harvard.edu/tech/rss

This software is based in part on the work of the Independent IPEG Group

> Copyright © 1988-1997 Sam Leffler Copyright © 1991-1997 Silicon Graphics, Inc.

Permission to use, copy, modify, distribute, and sell this software and its documentation for any purpose is hereby granted without fee, provided that (i) the above copyright notices and this permission notice appear in all copies of the software and related documentation, and (ii) the names of Sam Leffler and Silicon Graphics may not be used in any advertising or publicity relating to the software without the specific, prior written permission of Sam Leffler and Silicon Graphics.

THE SOFTWARE IS PROVIDED "AS IS" AND WITHOUT WARRANTY OF ANY KIND EXPRESS IMPLIED OR OTHERWISE INCLUDING WITHOUT LIMITATION ANY WARR ANTY OF MERCHANTABILITY OR FITNESS FOR A PARTICULAR PURPOSE

IN NO EVENT SHALL SAM LEFFLER OR SILICON GRAPHICS BE LIABLE FOR ANY SPECIAL INCIDENTAL. INDIRECT OR CONSEQUENTIAL DAMAGES OF ANY KIND, OR ANY DAMAGES WHATSOEVER RESULTING FROM LOSS OF LISE, DATA OR PROFITS, WHETHER OR MOT ADVISED OF THE POSSIBILITY OF DAMAGE AND ON ANY THEORY OF LIABILITY ARISING OUT OF OR IN CONNECTION WITH THE USE OR PERFORMANCE OF THIS SOFTWARE

كافة العلامات التجارية الأخرى مملوكة لأصحابها.

**معلومات إضافيةAR**

دليل المستخدم الإلكتروني: eu.playstation.com/manuals تحديثات برامج النظام: psp/com.playstation.eu://http الموقع الرسمي لـ TMPSP : psp/com.playstation.eu://http http://eu.playstation.com/help-support-

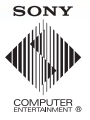

كافة الحقوق محفوظة .D 2009 Sony Computer Entertainment Inc ©